# BRAZO ROBÓTICO DE UN GRADO DE LIBERTAD MODELADO COMO PÉNDULO INVERTIDO Y OPERADO POR COMPUTADORA

WILLIAM ARDILA GONZÁLEZ Y ALVARO ANDRÉS PRIETO JÍMENEZ

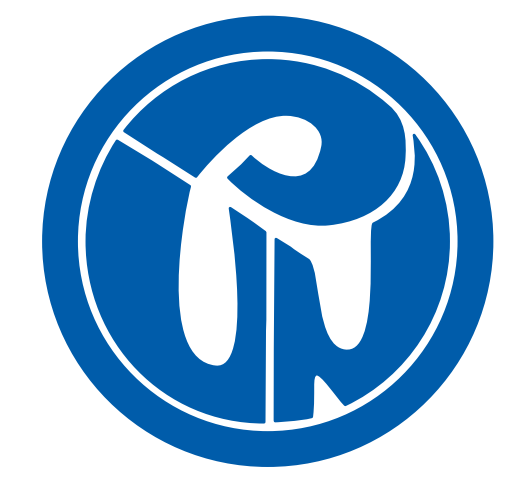

UNIVERSIDAD PEDAGÓGICA NACIONAL FACULTAD DE CIENCIA Y TECNOLOGÍA DEPARTAMENTO DE TECNOLOGÍA Bogotá, D.C. Agosto de 2014

# BRAZO ROBÓTICO DE UN GRADO DE LIBERTAD MODELADO COMO PÉNDULO INVERTIDO Y OPERADO POR COMPUTADORA

William Ardila González y Alvaro Andrés Prieto Jímenez

**DIRECTOR** PROF. DIEGO ACERO

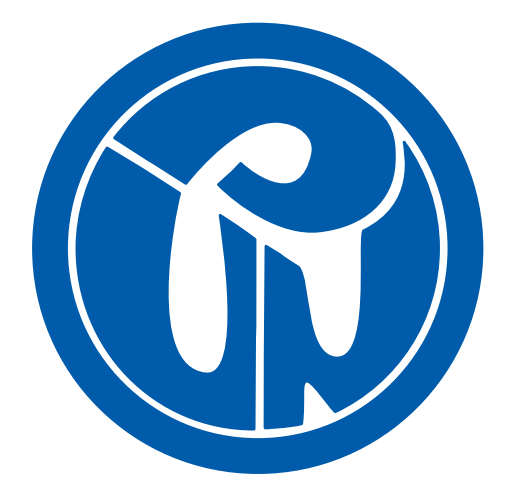

UNIVERSIDAD PEDAGÓGICA NACIONAL FACULTAD DE CIENCIA Y TECNOLOGÍA DEPARTAMENTO DE TECNOLOGÍA Bogotá, D.C. Agosto de 2014

### Título en español

Brazo Robótico de un Grado de Libertad Modelado como Péndulo Invertido y Operado por Computadora

### Title in English

Roboti arm with one degree of freedom modeled as inverted pendulum and Computer operated

Palabras clave: Control, adquisición, modelamiento, PID.

Keywords: Control, a
quisition,modeling, PID.

# Nota de aceptación

Jurado Primer Jurado

Jurado Segundo Jurado

Director Diego A
ero

Bogotá D.C., Agosto de 2014

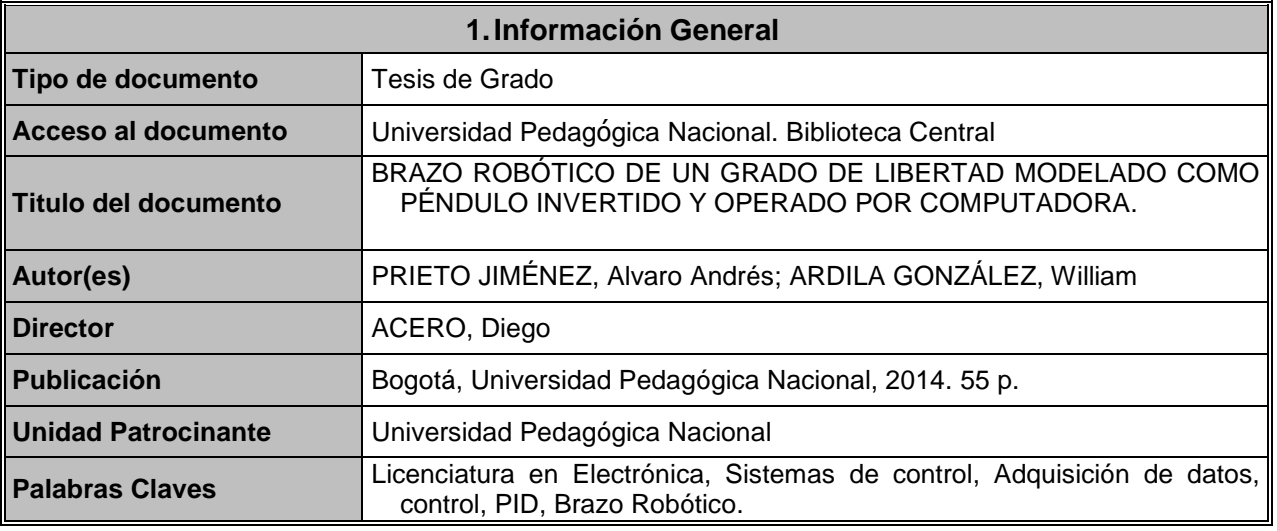

### **2.Descripción**

El trabajo de grado realizado está enfocado al área de control, en este se desarrolló una herramienta para la explicación en el laboratorio para el área de control. Este prototipo se hizo con un control PID (proporcional, integrar, derivativo) en el cual ajustamos sus constantes mediante una interfaz gráfica realizada en Matlab®. El planteamiento inicial del proyecto se basa en la planta anteriormente mencionada y una tarjeta de adquisición de datos en la cual podremos incluir señales y obtener su visualización en una interfaz gráfica de LabView®.

#### **3.Fuentes**

Las referencias de esta tesis fueron en su gran mayoría otras tesis realizadas tanto en la universidad como en otras universidades, estas fueron "Desarrollo de un prototipo de control y monitoreo de bajo costo desde un punto remoto vía celular (2007), Diseño y construcción de un sistema embebido para el funcionamiento de un autómata mediante una estrategia de control PID digital programable con comunicación inalámbrica (2010), Diseño y construcción de una tarjeta programable de adquisición, procesamiento de datos y control(2006), Diseño y construcción de una interfaz gráfica utilizando Matlab para el control de una planta de temperatura, que promueva y facilite el entendimiento de los conceptos teóricos de la asignatura control (2009), Diseño de un controlador de estructura variable para el péndulo invertido (2003), Diseño, construcción y control de un péndulo invertido rotacional utilizando técnicas lineales y no lineales (2009), Diseño de un controlador pid digital para un prototipo airship (2011). Además de estos documentos también fueron consultados libros como Ingeniería de control moderna (2003), Metodología rup (2010)

#### **4.Contenidos**

Brazo robótico es una plata de un grado de libertad diseñada para el área de control, el cual permitirá a los estudiantes un mejor entendimiento de como sirve el control en la práctica viendo en tiempo real diferentes respuestas, para su funcionamiento es necesario conectarla a una tarjeta de adquisición de datos, diseñada también por los autores y tener la interfaz en Matlab que permite el envió de datos de una manera simple, el usuario puede enviar los datos de los grados en los que desea el brazo y a su vez puede fácilmente reprogramar las variables del controlador en el microprocesador para que este tenga diferentes respuestas, como un sobre pico, tiempo de respuesta o tiempo de estabilización deseado.

La tarjeta de adquisición además de servir para la comunicación Brazo-PC, también por medio de su conexión USB y el uso de los puertos análogos-digital es capaz también de recibir diversas señales de un máximo 5 v pico a pico y hasta 1200Hz las cuales pueden ser visualizadas en un interfaz muy sencilla en LabView, donde se puede ver la señal con un filtro butterworth digital y se cuenta a su vez con un control de disparo o trigger para una visualización de señales a baja frecuencia de manera excelente. La tarjeta de adquisición cuenta con un potenciómetro el cual permite subir el nivel offset de la señal, un pulsador para poder navegar entre el menú y una LCD que facilita su entendimiento.

### **5.Metodología**

Para alcanzar los objetivos propuestos de este trabajo de grado, se desarrolla una metodología que permita tener un orden lógico de investigación, simulación y desarrollo; la metodología RUP permite desarrollar el trabajo con una secuencia coherente de pasos para lograr la construcción final.

Esta metodología se desarrolla en tres fases, que son las siguientes: Inicio, Elaboración y Construcción. En la fase de inicio se desarrolla el trabajo investigativo mientras que en la de elaboración se realizan las simulaciones y pruebas del trabajo, en la fase de construcción se realiza el producto final a presentar.

#### **6.Conclusiones**

Se realizó un prototipo de brazo robótico modelado como péndulo invertido y operado desde la computadora con conexión a la tarjeta de adquisición de datos como prototipo de estudio en el área de control de la Universidad Pedagógica Nacional, este prototipo presentó diversas fallas en su funcionamiento debido a problemas relacionados a la logísticas del trabajo, estructuración del proyecto inicial y complicaciones en momentos de solución de problemas. El prototipo funcionó de forma correcta en la identificación de los grados y el envío de los mismos desde el computador al motor y como tarjeta de adquisición de datos, la toma de señales presentó un muestreo adecuado hasta señales de entre 1KHz y 1,2 KHz y funcionó perfecto como puente entre el prototipo y el computador.

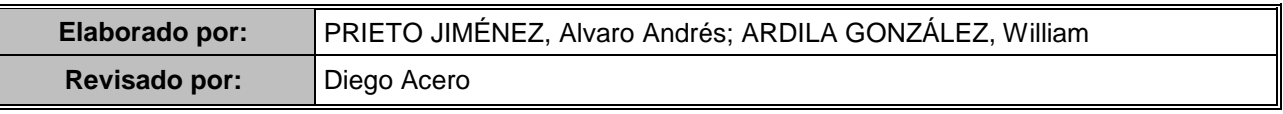

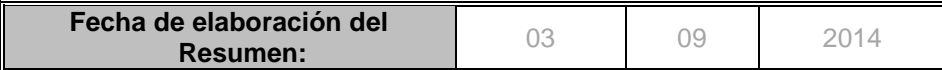

# Índi
e general

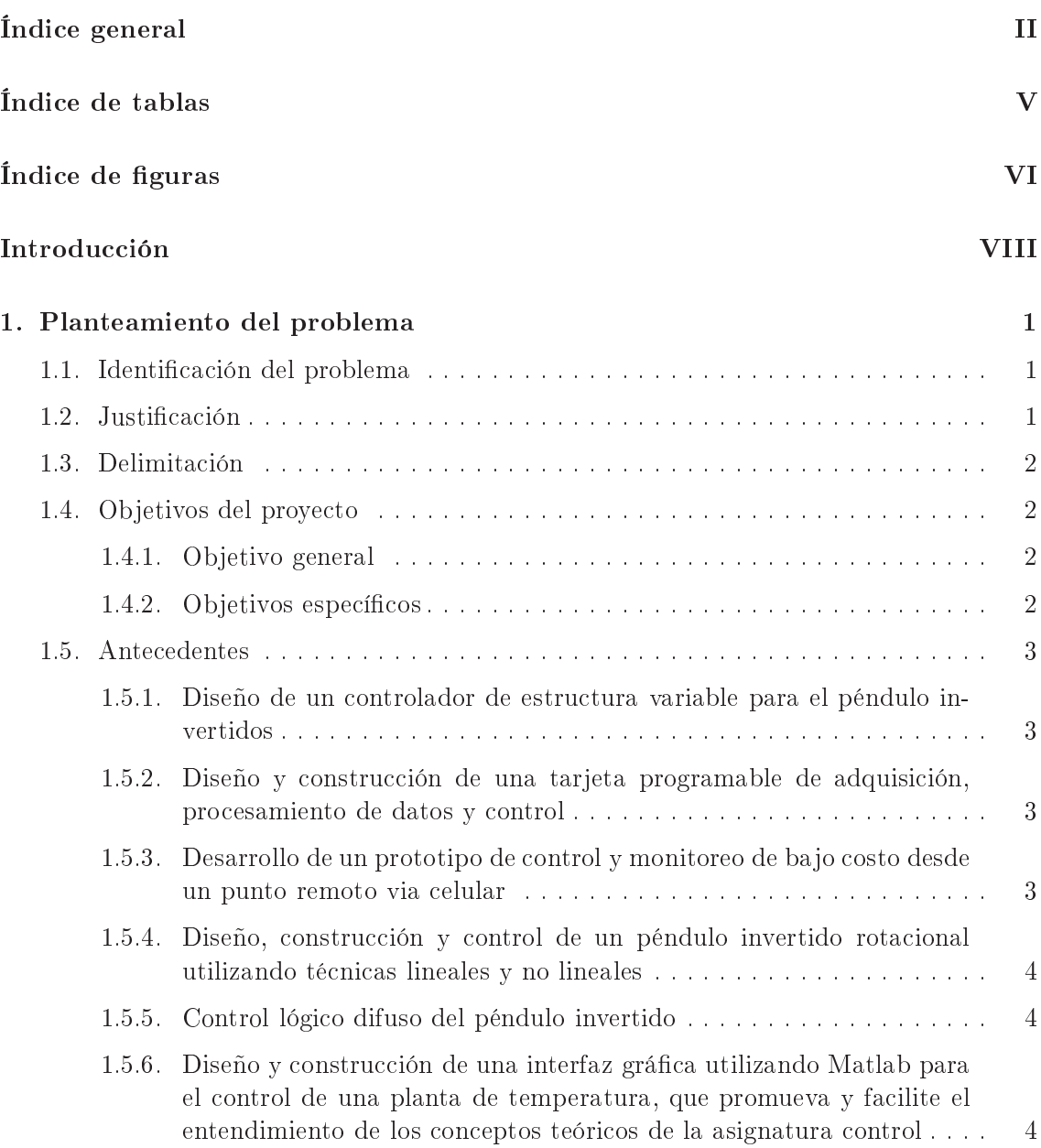

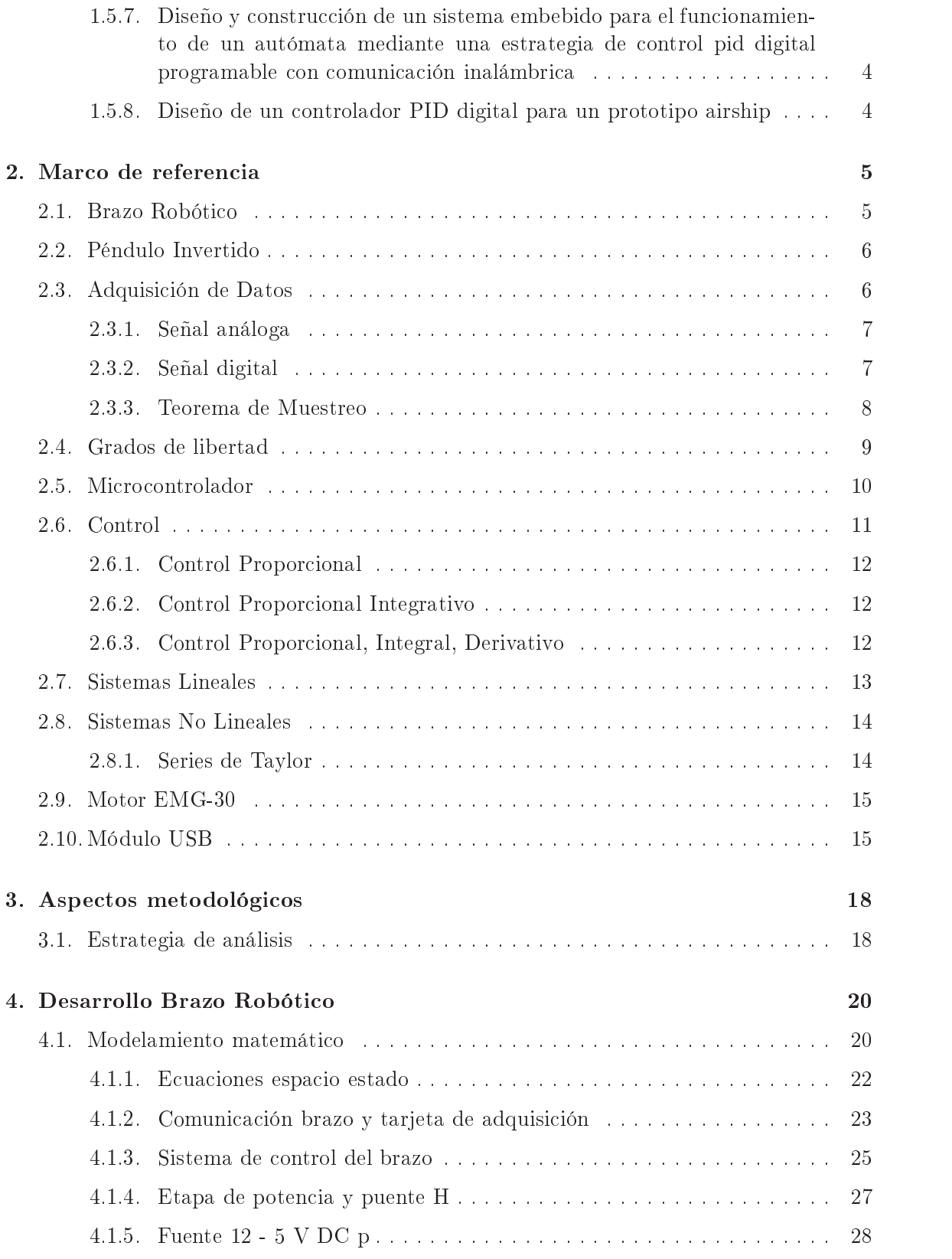

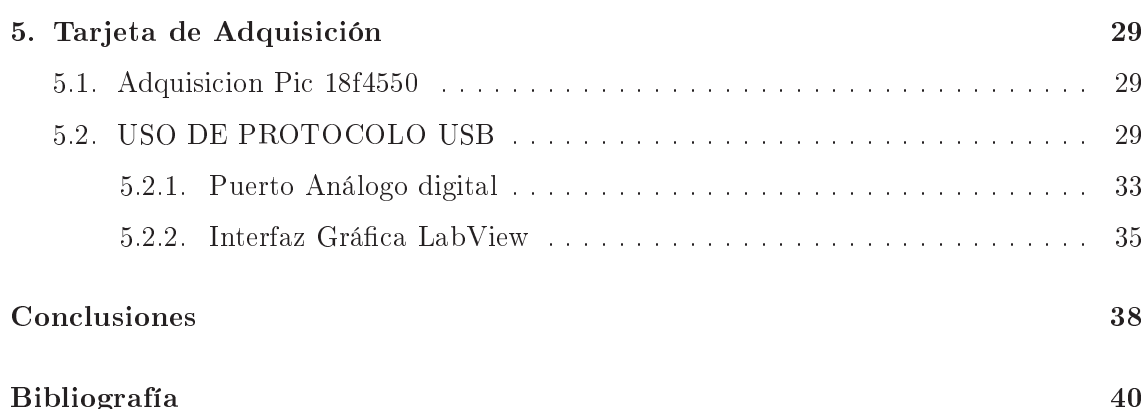

# Índi
e de tablas

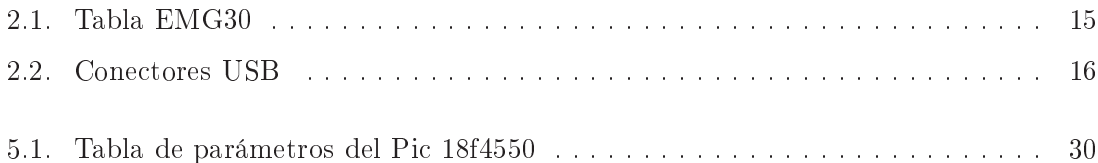

# Índice de figuras

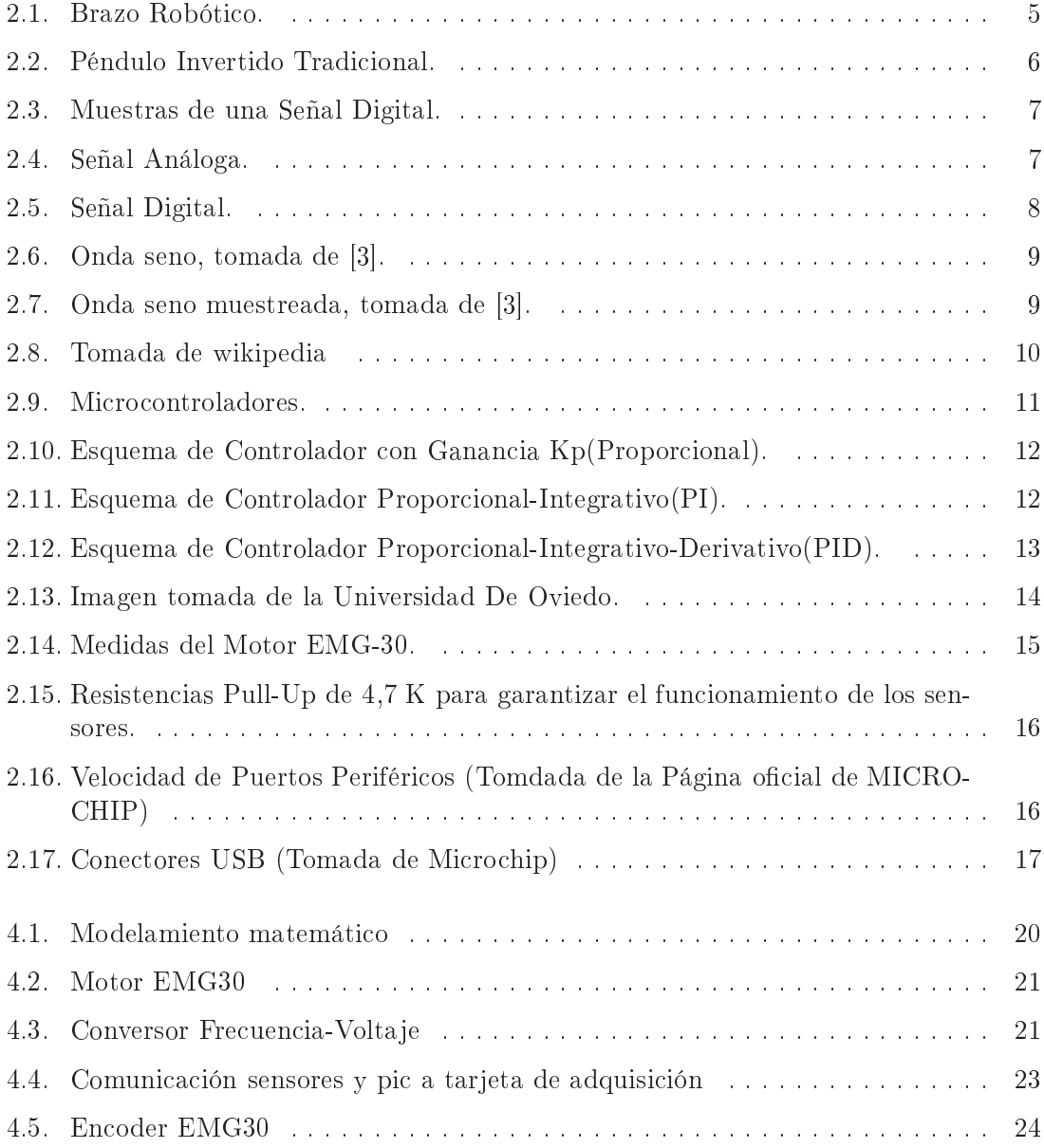

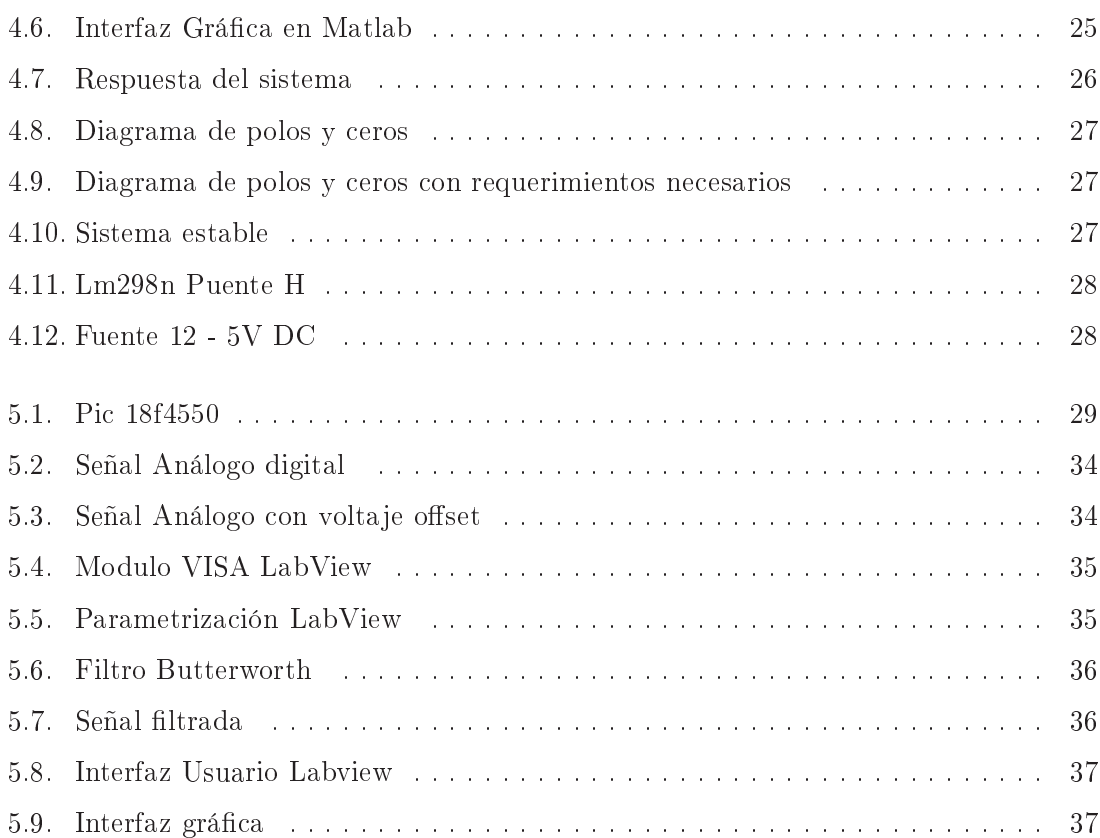

El área de control es una de las mas importantes y de mayor acople de conocimientos de la licenciatura, es por esto que esta área se debe de fortalecer no solo en su componente teóri
a sino en sus prá
ti
as, para onvertirlas en un fuerte de la arrera. La idea de desarrollar un prototipo de tipo edu
ativo, que fortalez
a el ono
imiento de los autores durante su construcción y que apoye a la universidad es bien vista para una construcción integral de los saberes de los miembros de la comunidad educativa.

Las herramientas de adquisición de datos y control son muy usadas actualmente para el desarrollo de prácticas y proyectos de electrónica, es por esto que se refleja la importancia de mantener un laboratorio on herramientas para un espa
io de laboratorio intele
tualmente productivo y beneficioso a los estudiantes.

Normalmente, uando se re
urre a alguna tarjeta de adquisi
ión de datos u otro elemento de la universidad, no es fácil de obtenerlo, ya que la capacidad de estudiantes y al ser un material tan es
aso (es el aso de las tarjetas de adquisi
ión de datos) son muy po
os los miembros de la comunidad beneficiados con estos elementos. Otro punto de análisis es el de las herramientas que tiene un maestro para desarrollar un ejemplo prá
ti
o en el área de control, ya que por las herramientas que el profesor cuenta para dar explicaciones es muy bási
o y en mu
hos asos solo uenta on un tablero, mas no on una herramienta de ontrol prá
ti
a on la que el do
ente muestre a sus estudiantes los ambios ejer
idos en una planta ontrolable (en este aso el brazo robóti
o).

Estas ideas y esta planta que se implementó para la Universidad Pedagógica Nacional no es nueva, ha sido traba jada por mu
hos do
entes, investigadores y estudiantes que las han desarrollado en otras universidades y entros de estudio obviamente on otras ondi iones y on otros parámetros totalmente diferentes a los que se tienen en este traba jo, pero lo que se bus
a es ha
er una integra
ión de saberes, en bene
io de los estudiantes, do
entes y miembros de la universidad, en este aso del área de ontrol de la Universidad Pedagógica Nacional.

Es debido a
larar que este traba jo de grado no solo integró el ontrol en su desarrollo, también lleva onsigo estrategias de programa
ión que han sido desarrolladas on ayuda de saberes adquiridos previamente en las áreas de informáti
a y digitales de la Universidad. Introduccion  $X$ 

# CAPÍTULO 1

# Planteamiento del problema

# 1.1. Identificación del problema

En la actualidad, la Universidad Pedagógica Nacional cuenta con herramientas insuficientes para el desarrollo de prácticas de laboratorio y explicaciones más allá de la teoría en el área de ontrol. La implementa
ión de plantas que permitan la puesta en mar
ha y prueba de diferentes modelos de ontroladores, on posibilidad de análisis de su omportamiento y respuesta en tiempo real, permite profundizar los ono
imientos laramente expresados a partir de la teoría.

Así mismo, las tarjetas de adquisición de datos para la medición y captura de información de estos sistemas on las uales se uentan han sido implementadas ex
lusivamente en trabajos de grado, con algunas excepciones, y resultan escasas para el ejercicio de prácticas en la asignatura debido al número de estudiantes y posibilidad de proye
tos del área.

Es importante además apropiar los conocimientos adquiridos durante la carrera en una aplicación, en la cual se enriquezcan y refuercen éstos con una finalidad importante, la ual es el apoyo a la universidad on un material, que ayude al área de ontrol, pero así mismo pueda eviden
iar y fortale
er los saberes adquiridos en todas las asignaturas vistas.

El problema propuesto onsiste en el diseño e implementa
ión de un sistema de ontrol para un brazo robótico de una sola articulación, modelado como péndulo invertido, mediante la omuni
a
ión entre el omputador y el sistema físi
o a través de una tarjeta de adquisi
ión de datos desde una interfaz en Matlab <sup>R</sup> , omo herramienta de apoyo para la enseñanza en el área de ontrol del programa de Li
en
iatura en Ele
tróni
a de la Universidad Pedagógica Nacional.

Teniendo en cuenta que las asignaturas de Control juegan un papel fundamental en la formación de los estudiantes de la Licenciatura en Electrónica, en las que se tiene como ob jetivo prin
ipal el estudio de diferentes té
ni
as para mantener estables y ontroladas múltiples variables en una o diferentes plantas o pro
esos, lo que permite a su vez mejoras sustanciales en la calidad y la productividad de diversos procesos industriales, teniendo en uenta la rea
ión de un brazo robóti
o ayudará a fortale
er los ono
imientos adquiridos en el área de control y a su vez de diferentes áreas como en diseño de circuitos, modelado de sistemas, etapas de instrumenta
ión, poten
ia, entre otros. A su vez el diseño de un brazo robóti
o para la Universidad Pedagógi
a Na
ional, on su respe
tiva tarjeta de adquisi
ión de datos olabora también omo una herramienta de soporte para el desarrollo de prá
ti
as donde se ponga a prueba lo teóri
o y experimental y on la falta de herramientas para laboratorio.

Con el diseño y construcción de este brazo robótico, como prototipo para la aplicación de los conocimientos adquiridos en las diferentes áreas de la Licenciatura en Electrónica y profundiza
ión en diferentes temas prin
ipalmente en el área de ontrol, y de una tarjeta de adquisición de datos diseñada especialmente para la aplicación de prácticas en la Universidad Pedagógica Nacional se espera controlar y visualizar algunas plantas, como el brazo robótico, y se pretende aportar de forma significativa al aprendizaje de los conceptos teóricos de la materia vistos de forma más tangible, a su vez la creación en especial de un brazo robóti
o omo planta tiene omo ob jetivo ser un primer paso al desarrollo e investigación de una continuación de un brazo con mas de un eslabón.

### 1.3. Delimitación

Este trabajo se realizó mediante técnicas de control tradicional y herramientas de programación usadas en diversas áreas de la Universidad Pedagógica Nacional en la Licencuatura en Electrónica, integrando conocimientos de esta y viendo la limitación principal del prototipo a la capacidad funcional de sus componentes. Las herramientas desarrolladas en este traba jo de grado serán de uso ex
lusivo de la universidad y de los desarrolladores de la misma.

# 1.4. Ob jetivos del proye
to

#### 1.4.1. Ob jetivo general

Diseñar y onstruir un sistema de ontrol para un brazo robot on un grado de libertad modelado omo péndulo invertido para ser implementado omo una herramienta de apoyo en el área de Control del programa de Li
en
iatura en Ele
tróni
a de la Universidad Pedagógica Nacional.

#### 1.4.2. Objetivos específicos

• Diseñar y onstruir una tarjeta de adquisi
ión de datos que se a
ople al sistema de ontrol del brazo robot y a diversos sistemas empleados en el área de ontrol para permitir la re
opila
ión de datos y el envío de señales.

- Construir el sistema mecánico del brazo robot, que facilite la detección de sus movimientos para tener precisión de su posición y de su lectura.
- Diseñar una interface en MATLAB®, con el fin de capturar los datos de posición de la planta, permitiendo al usuario ingresar en grados la posi
ión para el desplazamiento del brazo.
- Diseñar una interface en LABVIEW® con el fin de capturar y visualizar los datos re
ibidos de señales que ingresen a través de la tarjeta de adquisi
ión de datos.
- Construir el controlador PID de tipo digital, modificable desde el computador, capaz de conectarse con la interfaz gráfica para controlar el movimiento del brazo robot.
- Elaborar un manual que muestre a los estudiantes de la Licenciatura en Electrónica el funcionamiento de cada uno de los componentes del proyecto (Tarjeta de adquisición de datos, interfaz gráfica y brazo mecánico).

### 1.5. Antecedentes

### 1.5.1. Diseño de un ontrolador de estru
tura variable para el péndulo invertidos

Esta tesis  $|6|$  consiste en el diseño de un controlador de estructura variable para un péndulo invertido. En este traba jo se usó el pro
edimiento de Euler-Lagrange para obtener el modelo no lineal del péndulo. El pro
edimiento que se usó en la obten
ión del modelo lineal del sistema consiste en tomar un punto de equilibrio y sobre este aplicar el respectivo

### 1.5.2. Diseño y construcción de una tarjeta programable de adquisición, pro
esamiento de datos y ontrol

Este trabajo [5] fue realizado en México y planteó el diseño, construcción y prueba de una tarjeta programable apaz de realizar tres fun
iones de automatiza
ión de un pro
eso on la apa
idad de traba jar de forma autónoma. Se realizó para las pruebas de módulos de: entradas/salidas digitales, entradas análogas, potencia para motores, comunicación con la omputadora y memorias EEPROM.

### 1.5.3. Desarrollo de un prototipo de control y monitoreo de bajo costo desde un punto remoto via elular

En este documento [1] se puede evidenciar la comunicación inalámbrica entre un sistema que maneja alguna variable física y un elemento que controla a esa variable desde un punto distante. Se puede notar que para mantener la variable físi
a en un valor estándar es ne
esario que el sistema envíe una señal, el otro la re
iba y de forma inmediata envíe una señal que ontrole esa variable uando se sale de ontrol.

#### 1.5.4. Diseño, construcción y control de un péndulo invertido rotacional utilizando té
ni
as lineales y no lineales

Este trabajo de grado [7] consistió en control de un péndulo invertido rotacional. Este sistema de péndulo invertido rotacional se implementa en la construcción de aeronaves, submarinos, barcos, satélites y robots.

#### 1.5.5. Control lógi
o difuso del péndulo invertido

Este proyecto de grado [9] plantea la construcción de un péndulo invertido diseñado con el prin
ipio del ontrol difuso. Este tipo de ontrol es muy usado en sistemas no lineales para los uales es omplejo obtener el modelo de la planta. En esta tesis se usó el prin
ipio del ontrol difuso, ya que permite simular el omportamiento que tendría un operador humano sobre una máquina.

### 1.5.6. Diseño y construcción de una interfaz gráfica utilizando Matlab para el ontrol de una planta de temperatura, que promueva y fa
ilite el entendimiento de los on
eptos teóri
os de la asignatura ontrol

En la Universidad Pedagógica Nacional podemos ver que se han desarrollado trabajos que apli
an ontrol y son onstruidos para la Li
en
iatura en Ele
tróni
a, omo el diseño de una interfaz gráfica para mantener el control de temperatura de una planta, el cual, según el documento [4], muestra que, se tiene la temperatura de un sistema de control estable gracias a los cambios aplicados por el usuario en la interfaz de tipo gráfico.

### 1.5.7. Diseño y construcción de un sistema embebido para el funcionamiento de un autómata mediante una estrategia de ontrol pid digital programable con comunicación inalámbrica

Este sistema de ontrol fun
iona de forma autómata gra
ias al sistema embebido que fue desarrollado para ontrolar la velo
idad de un motor DC on ayuda de un PID digital. Este proyecto [2] permite al operario visualizar los cambios de las constantes Ki, Kd y Kp del sistema de a
uerdo a las velo
idades apli
adas al motor que también son asignadas por los usuarios. Tiene un componente de gran ayuda para el proyecto del brazo robot, el cual es bási
amente la omposi
ión del ontrolador digital.

#### 1.5.8. Diseño de un ontrolador PID digital para un prototipo airship

El diseño de un prototipo Airship con un controlador PID es el principio de esta tesis de grado [10]. Con el controlador PID se debe garantizar que el prototipo se mantenga en vuelo vertical de forma estable. Una tesis que aporta cosas importantes, como por ejemplo, la construcción del PID, y como mantener el sistema estable a pesar de las perturbaciones que se puedan llegar a generar en este.

# CAPÍTULO <sup>2</sup>

# Marco de referencia

# 2.1. Brazo Robóti
o

Es un artefacto mecánico, físico-controlable que imita las funciones del brazo humano en uanto a su fun
ionamiento. Este brazo puede tener desde un solo movimiento angular hasta llegar a umplir on todos los movimientos de un brazo real, llegando a ser muy usado en diversas fun
iones en la industria, omo en la repeti
ión de tareas. Uno de los ejemplos más vistos de los brazos robóti
os es en la industria automovilísti
a, en esta vemos que los brazos robóti
os los usan para soldar de forma pre
isa puntos del hasis y también los usan para pintar ade
uadamente los autos fabri
ados, realizando movimientos en varios grados de libertad cumpliendo con su labor y siendo muy exactos en su control.

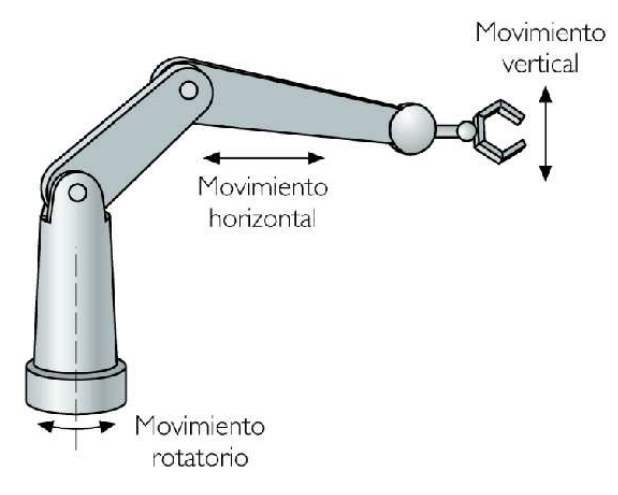

Figura 2.1: Brazo Robóti
o.

# 2.2. Péndulo Invertido

Es un sistema inestable muy usado actualmente para realizar prácticas de investigación. Por lo general este sistema está compuesto de un carro que se mueve en dirección paralela al eje X y una barra que está ubicada sobre este y se mueve libremente. Su función principal es equilibrarse en un punto y mantenerse estable a pesar de los brus
os movimientos que pueda presentar el arro.

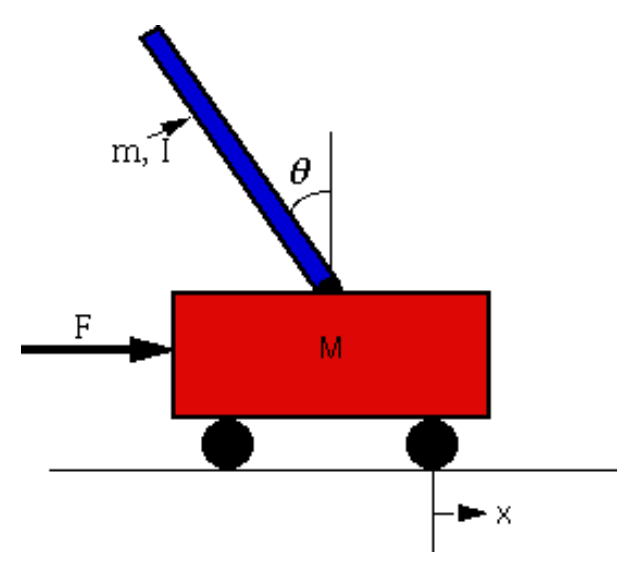

Figura 2.2: Péndulo Invertido Tradicional.

# 2.3. Adquisi
ión de Datos

Es el proceso, mediante el cual un componente digital (computador, microcontrolador, integrado) realiza una toma de muestras de un sistema analógi
o en forma de volta je y los convierte a datos digitales, de los cuales su tamaño en bits depende de la capacidad del omponente.

Los convertidores analógico-Digital tienen en su configuración o por defecto unos bits de resolu
ión, los uales son, omo su nombre lo indi
a, bits que el onvertidor usa para representar un punto de voltaje de una señal o medida análoga tomada.

Es importante men
ionar que en la adquisi
ión de datos se debe de apli
ar el teorema de Nyquist. En este teorema se eviden
ia que una señal análoga puede ser re
onstruida si la tasa de muestreo es dos ve
es mayor a la fre
uen
ia fundamental de la señal a dis
retizar.

Las características más importantes a tener en cuenta cuando se desea realizar una adquisi
ión de datos son:

Fre
uen
ia de muestreo.

Número de Bits (Cuantización)

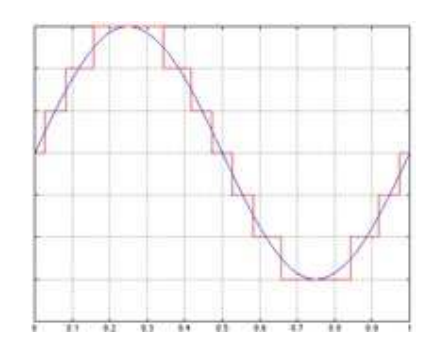

Figura 2.3: Muestras de una Señal Digital.

#### 2.3.1. Señal análoga

Se caracterizan por presentar variaciones y mantenerse a través del tiempo. Dicho esto, éstas tienen amplitud y periodo. Éstas señales están presentes en el ambiente, omo lo es la temperatura, que es una magnitud variable a través del tiempo, también podemos notar que las señales eléctricas que hacen funcionar los diversos dispositivos electrónicos presentes en los hogares son señales análogas.

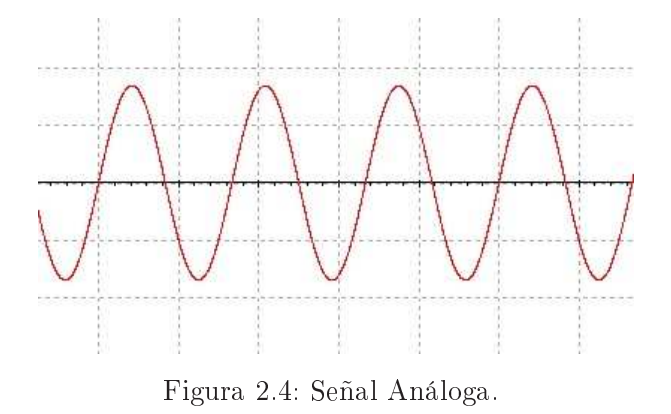

#### 2.3.2. Señal digital

Son señales discontinuas que toman solo toman valores entre 1 y 0. Los convertidores analógi
o-Digital toman las señales ontinuas en el tiempo y realizan su onversión de a
uerdo a niveles de volta je que representan una adena de bits, por ejemplo, si tenemos 5 voltios y los pasamos por el onvertidor analógi
o digital de un mi
ro
ontrolador, éste la va a representar como un valor de 8 o 10 bits (de acuerdo a la configuración) que va a ser en este aso 11111111.

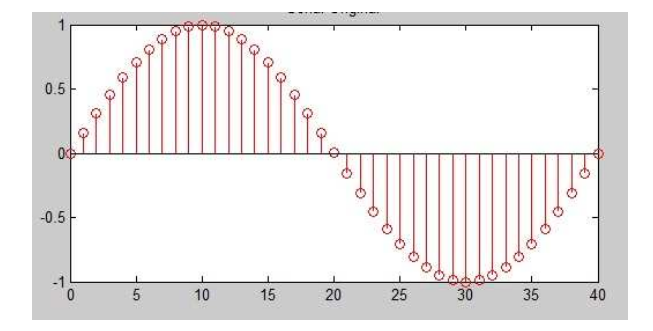

Figura 2.5: Señal Digital.

#### 2.3.3. Teorema de Muestreo

Es la medición de la amplitud de la señal en intervalos regulares de tiempo (frecuencia onstante)

Tenemos la siguiente ecuación:

$$
g\delta(t) = \sum_{n=-1}^{\infty} g(nT_s)\delta(t - nT_s)
$$
\n(2.1)

Ahora vamos a muestrear dicha señal a un periodo Ts y de igual forma a una frecuencia de 1/ Ts. Como vemos en la ecuación 2.1, se encuentra presente un delta, el cual está ahí porque esta e
ua
ión se está multipli
ando por un tren de deltas on un espa
io de Ts entre uno y otro. La señal de la ecuación 2.1 se puede expresar como el producto de la g(t) por la función delta (muestreo ideal) con un periodo ideal Ts como lo vemos en esta ecuación 2.2 :

$$
g\delta(t) = g(t)\delta T_s(t) = g(t)\sum_{n=-\infty}^{\infty} (t - nT_s)
$$
\n(2.2)

Ahora tenemos que la transformada de Fourier de la fun
ión delta es:

$$
\delta T_s(t) = \sum_{n = -\infty}^{\infty} \delta(t - nT_s) \Longleftrightarrow \frac{1}{T_s} \sum_{n = -\infty}^{\infty} \delta(f - \frac{n}{T_s})
$$
\n(2.3)

Ahora, si suponemos que la transformada de Fourier de  $g(t)$  es  $G(t)$ , se obtendrá la onvolu
ión de las transformadas anteriormente men
ionadas así:

$$
G_{\delta}(f) = G(f) * \frac{1}{T_s} \sum_{n = -\infty}^{\infty} \delta(f - \frac{n}{T_s})
$$
\n(2.4)

Si se inter
ambia la sumatoria y la onvolu
ión se obtiene:

$$
G_{\delta}(f) = \sum_{n = -\infty}^{\infty} G(f) * \delta(f - \frac{n}{T_s})
$$
\n(2.5)

En la siguiente ecuación, podemos notar que la convolución de una señal delta desplazada on otra ha
e que esta se despla
e :

$$
G(f) * \delta(f - \frac{n}{T_s}) = G(f - \frac{n}{T_s})
$$
\n(2.6)

Y en definitiva, de todo este proceso obtenemos la ecuación siguiente:

$$
G_{\delta}(f) = \frac{1}{T_s} \sum_{n = -\infty}^{\infty} G(f - \frac{n}{T_s})
$$
\n(2.7)

De todo lo anteriormente mencionado podemos concluir que sin importar las característi
as de la señal en el dominio del tiempo se debe de analizar el dominio en términos de frecuencia.

Gráficamente, vemos una señal análoga y su respectiva conversión digital:

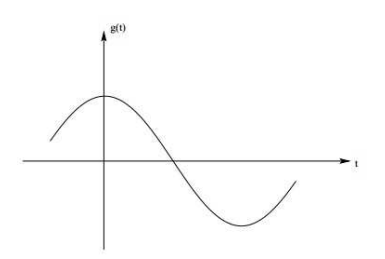

Figura 2.6: Onda seno, tomada de  $[3]$ .

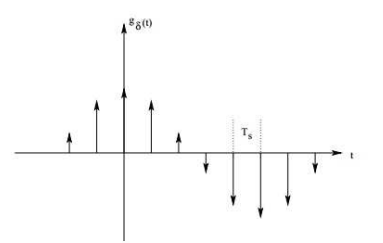

Figura 2.7: Onda seno muestreada, tomada de  $|3|$ .

# 2.4. Grados de libertad

Es el movimiento que realiza un cuerpo en un espacio tridimensional hacia diversos puntos, omo por ejemplo pude ser un movimiento de izquierda a dere
ha, arriba y aba jo o adelante o atrás. Estos movimientos son muy usados en la robóti
a uando se de
ide a ha
er un prototipo omo un brazo, ya que estos dispositivos pueden llegar a ser realizados para suplir las ne
esidades de los humanos en rela
ión a sus movimientos y fun
iones rela
ionadas a la industria. La ategoriza
ión dada a los grados de libertad (Puede ser de 1 a 6) está dada por el número de rota
iones que pueda tener el prototipo en un solo eje.

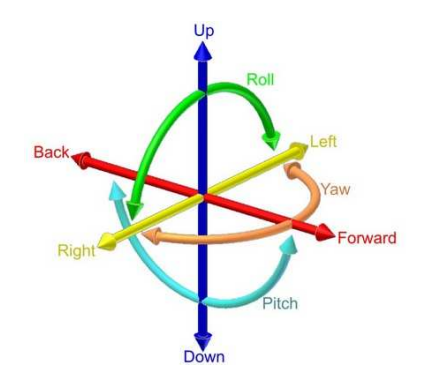

Figura 2.8: Tomada de wikipedia

# 2.5. Microcontrolador

Es un circuito integrado programable capaz de cumplir con las funciones que el usuario de
ide guardar en su memoria. Este dispositivo está ompuesto por varias etapas que umplen diversas fun
iones al interior del dispositivo. Es de programa
ión bási
a y por esto se usa en una gran antidad de dispositivos en la a
tualidad. Un mi
ro
ontrolador cuenta con periféricos de entrada, salida, memoria y procesamiento interno. Un microcontrolador en su interior posee la siguiente estru
tura: Registros, Unidad de Control, Unidad Aritméti
o-Lógi
a, Buses, Memoria, Interrup
iones, Periféri
os (Entrada, Salida y de propósito general), Temporizador, convertidor analógico-Digital, Puerto de Comunicación Serial, Comunicación USB.

#### Altair

Es un microcontrolador de propósito general programable desde equipos de cómputo y ompatible on lengua jes de programa
ión omo Basi
, ensamblador y C. Estos mi
ro
ontroladores poseen 256 bytes de memoria interna, puertos de entrada y salida, 128 registros espe
iales

#### Intel

Su primer modelo es el 8051 el cual es un microcontrolador de 8 bits, posee 128 bytes de memoria RAM interna, un puerto serie, dos temporizadores, uatro puertos de entrada/ salida de propósito general.

#### Siemens

La referencia SAB80C515 es uno de los microcontroladores mas conocidos de esta marca. Su tecnología es CMOS, la cual reduce los niveles de energía la cual aventaja a su antecesor que no era CMOS y por esto onsumía mas energía. Posee un versátil puerto analógi
odigital. Es ompatible on el lengua je de programa
ión assembly.

#### Motorola

El 68hc11 es la referencia mas conocida y potente de microcontroladores de esta marca, posee un bus de datos de 8 bits de datos, 16 bits de direcciones. Tiene internamente memoria EEPROM, RAM, Entradas y salidas digitales, onvertidor analógi
o/Digital, timers, canales de comunicación RS232 y puerto pwm entre sus datos mas conocidos.

#### Microchip

Son componentes de bajo costo y alta calidad y buen rendimiento. Estos controladores son muy ono
idos en el mer
ado y sus familias 16fxx, 18fxx son muy usadas por su versatilidad y su osto redu
ido

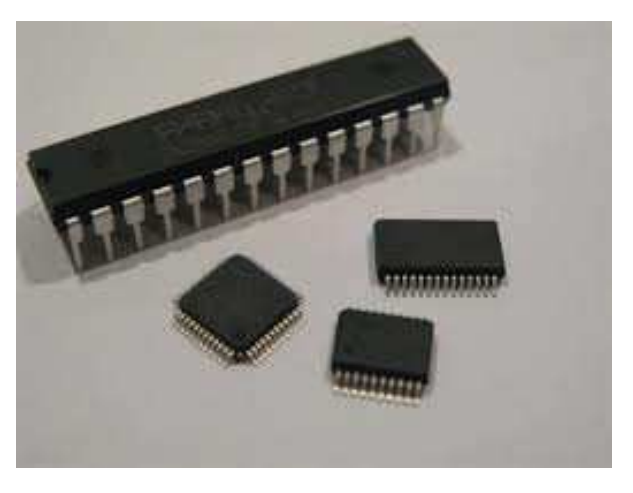

Figura 2.9: Microcontroladores.

## 2.6. Control

Para mantener estable un sistema, es necesario mantener las variables que inciden sobre este en equilibrio de a
uerdo a su fun
ionalidad. Es por esto que se emplea el Control sobre diversos sistemas, para mantenerlos en pleno funcionamiento evitando perturbaciones y cambios que se presenten. Como se ve evidente en el libro de Ogata  $[8]$ "el control automático se ha vuelto una parte importante e integral de los pro
esos modernos industriales y de manufa
tura . Por ejemplo, si tenemos un sistema en el que la variable más preponderante del pro
eso es la temperatura, pero este sistema sin una etapa de ontrol podría elevar esta variable físi
a hasta un punto de peligroso para los operarios y obligaría a un usuario a estar vigilando constantemente si la temperatura se está elevando y aplicar una acción correctiva ante esto. Es por esto que apli
amos una etapa de ontrol, para mantener estable un sistema (en este aso el sistema de temperatura) y evitar que los operarios estén vigilando el sistema en tiempos ortos.

#### 2.6.1. Control Propor
ional

En este tipo de ontrolador solo se agrega una ganan
ia propor
ional al mismo. La salida del ontrolador es propor
ional a la magnitud del error, es laro a
larar que en este tipo de control el error no se elimina, solo aumenta el nivel offset de la señal de salida y tiene omo un gran defe
to que el sistema es más sensible a las perturba
iones y menos estable. Este tipo de ontrolador no es a

esible a todo tipo de plantas.

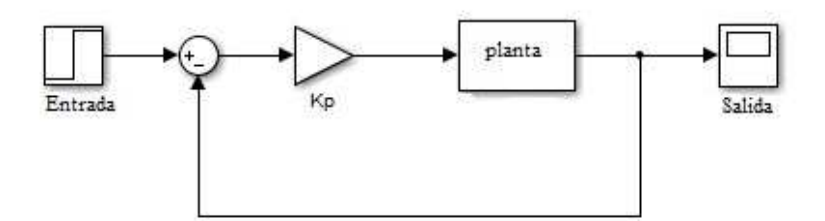

Figura 2.10: Esquema de Controlador con Ganancia Kp(Proporcional).

#### 2.6.2. Control Propor
ional Integrativo

Este ontrolador disminuye el tiempo de subida, elimina el error de estado estable pero a su vez in
rementa el sobre impulso y el tiempo de estabiliza
ión del sistema. El ontrol Proporcional-Integral se define como:

$$
u(t) = K_p e(t) + \frac{K_p}{T_i} \int_0^t e(t)
$$
\n(2.8)

El controlador se representa gráficamente de la siguiente forma:

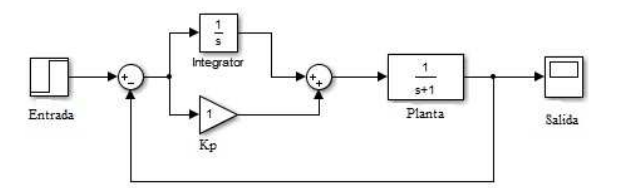

Figura 2.11: Esquema de Controlador Propor
ional-Integrativo(PI).

#### 2.6.3. Control Propor
ional, Integral, Derivativo

Este control es la unión del control Proporcional, el control integrativo y el derivativo. Este control se describe en la siguiente ecuación:

$$
u(t) = K_p e(t) + K_p T_d \frac{de(t)}{dt} + \frac{K_p}{T_i} \int_0^t e(t)
$$
\n(2.9)

En esta e
ua
ión vemos que Ti es el tiempo integral, Td es el tiempo derivativo y Kp es, omo ya se había omentado anteriormente, la ganan
ia propor
ional.

La gráfica que describe este controlador es la siguiente:

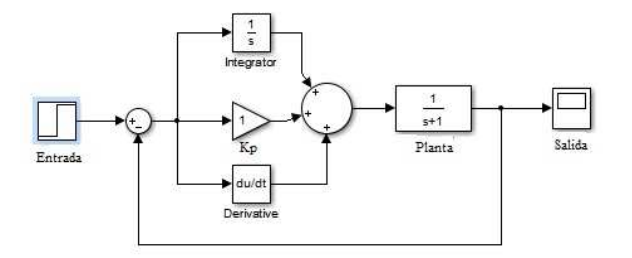

Figura 2.12: Esquema de Controlador Propor
ional-Integrativo-Derivativo(PID).

## 2.7. Sistemas Lineales

La linealización es el proceso mediante el cual un sistema no lineal es aproximado a un sistema lineal. En los sistemas no lineales se tienen muchos problemas cuando se requiere realizar un análisis dinámi
o, en este aso se pueden usar alternativas omo estas:

- 1. Convertir el sistema no lineal en un sistema lineal haciendo una buena transformación de las variables del sistema.
- 2. Actualmente, en computadora se puede simular el sistema y calcular su solución numérica.
- 3. Calcular un sistema lineal que aproxime el comportamiento del sistema dinámico no-lineal alrededor de un punto de equilibrio sobre el ual se desea operar.

Los sistemas lineales presentan la siguiente propiedad:

$$
\dot{x} = Ax + Bu \tag{2.10}
$$

Con esta propiedad se satisfice:

- 1. El prin
ipio de superposi
ión.
- 2. Estabilidad entre la entrada y la salida en presen
ia de u, es de
ir, la salida es limitada de a
uerdo a la entrada.
- 3. A una entrada Senoidal la salida tendrá la misma fre
uen
ia, pero posiblemente diferente amplitud y fase.

# 2.8. Sistemas No Lineales

Los sistemas no lineales son aquellos en los cuales el principio de superposición no es apli
able, on esto se ha
e referen
ia a los sistemas uya entrada tiene una salida parti
ular y es omplejo preveer y no se puede anti
ipar su salida ante otro tipo de entrada.

El análisis de un sistema no lineal es omplejo debido a su aren
ia de linealidad. Los sistemas no lineales responden de diversas formas a señales de excitación en relación a los sistemas lineales. Cabe aclarar que un controlador no lineal puede ser linealizado en un punto de equilibrio al cual va a reaccionar como si fuese un sistema lineal, pero al recibir cambios en sus entradas este reaccionará inmediatamente como un sistema no lineal.

Algo importante que se debe saber de este tipo de sistemas es que su salida produ
irá fre
uen
ias que no estaban presentes a la entrada del mismo. Algunos sistemas no lineales presentan similitud a los sistemas lineales a ex
ita
iones ba jas, pero al aumentar la entrada el sistema se onvierte en inestable. La linealiza
ión de los sistemas no lineales es muy útil pero es importante a
larar que esta solo puede ser útil en un rango de valores en los uales el sistema presente omportamiento similar a la linealidad.

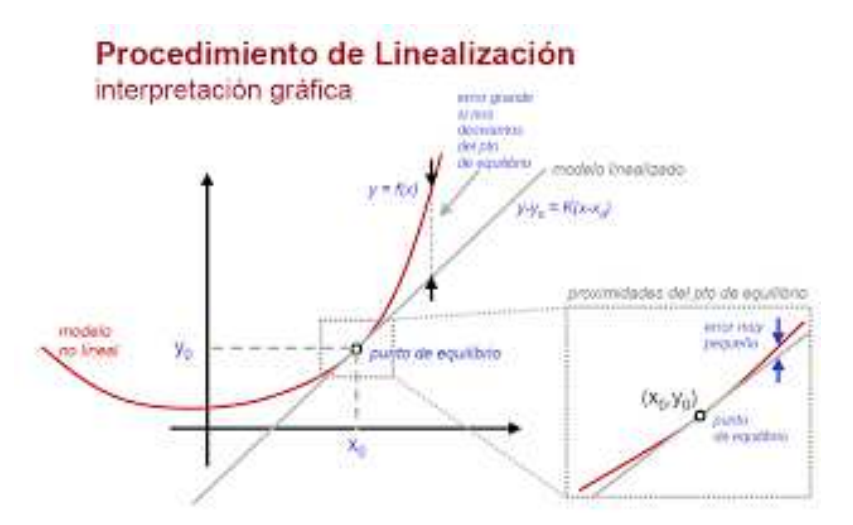

Figura 2.13: Imagen tomada de la Universidad De Oviedo.

#### 2.8.1. Series de Taylor

Es una sumatoria infinita de términos que representan una función determinada. Para encontrar los valores de la serie se deben de calcular sus derivadas para su solución.

La serie de Taylor se representa de la siguiente forma:

$$
f(a) + \frac{f'(a)}{1!}(x-a) + \frac{f''(a)}{2!}(x-a)^2 + \frac{f^3(a)}{3!}(x-a)^3 + \dots
$$
 (2.11)

Su representa
ión en forma de sumatoria es la siguiente:

$$
\sum_{n=0}^{\infty} \frac{f^n(a)}{n!} (x - a)^n
$$
 (2.12)

# 2.9. Motor EMG-30

Es un motorreductor con encoder con una caja de relación 30:1. Este motor es muy usado en aplicaciones de robótica de baja y media gama. Contiene un condensador de supresión de ruido a través de los devanados del motor.

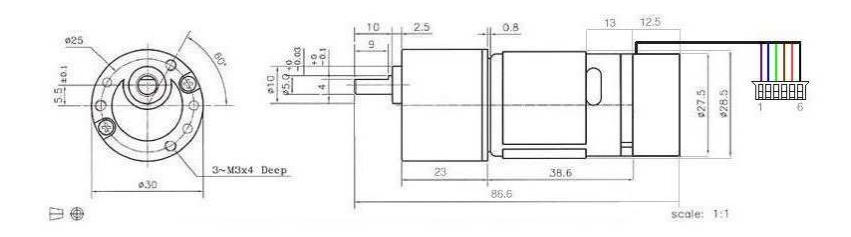

Figura 2.14: Medidas del Motor EMG-30.

| <b>ESPECIFICACIONES</b>      |                     |
|------------------------------|---------------------|
| Voltaje nominal              | 12 <sub>v</sub>     |
| Torque Nominal               | $1.5 \text{ kg/cm}$ |
| Velocidad Nominal            | $170$ rpm           |
| Corriente Nominal            | $530$ mA            |
| Velocidad sin Carga          | $216$ rpm           |
| Corriente sin Carga          | $150$ mA            |
| Potencia de Salida           | 4.22 W              |
| Conteo de encoder por vuelta | 360                 |

Tabla 2.1: Tabla EMG30

Los sensores del motor aceptan voltajes entre 3.5v y 20v Para acoplar los sensores de salida es necesario realizar una conexión pull-up. Las especificaciones del motor son las siguientes:

# 2.10. Módulo USB

Universal Serial Bus es un estándar industrial usado en la conexión de periféricos (mouse, te
lados, joysti
k, impresoras, onvertidores entre otros) a omputadores. A
tualmente este estándar también es usado en onexión de dispositivos móviles. En la siguiente imagen podemos notar la diferen
ia de velo
idades entre el puerto serial, el paralelo y el USB.

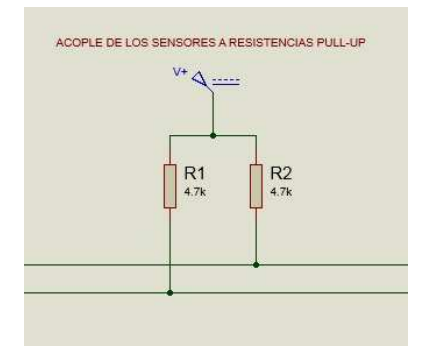

Figura 2.15: Resistencias Pull-Up de 4,7 K para garantizar el funcionamiento de los sensores.

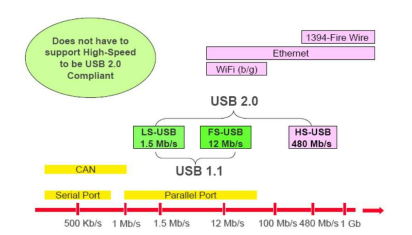

Figura 2.16: Velocidad de Puertos Periféricos (Tomdada de la Página oficial de MICRO-CHIP)

En la siguiente imagen podemos notar la diferencia de velocidades entre el puerto serial, el paralelo y el USB. El puerto USB ha evolucionado y esto es debido a sus aplicaciones a través del tiempo, ya que en sus inicios tenía limitaciones dependiendo de los dispositivos a one
tar.

| EVOLUCIÓN DEL PUERTO USB        | DISPOSITIVOS                                                                     |
|---------------------------------|----------------------------------------------------------------------------------|
| USB 1.1 y 2.0 de Velocidad Baja | Teclados, Mouse y joysticks                                                      |
|                                 | USB 1.1 y 2.0 de Máxima Velocidad   Cámaras, Impresoras y Controladores de Audio |
| USB 2.0 de Alta Velocidad       | Cámaras de Video, Dispositivos de Almacenamiento                                 |
| USB 2.0 On-The-Go               | Dispositivos Periféricos de Comunicación Directa.                                |
| USB 2.0 Wireles                 | Dispositivos USB que se conectan a Internet (Modem)                              |

Tabla 2.2: Cone
tores USB

Los tipos de conectores USB los mostraremos en la siguiente imagen:

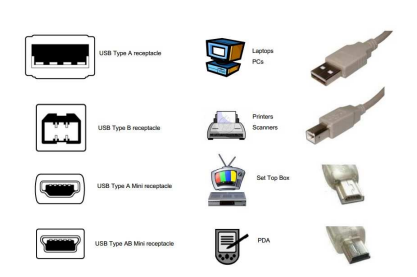

Figura 2.17: Conectores USB (Tomada de Microchip)

# CAPÍTULO <sup>3</sup>

# Aspe
tos metodológi
os

### 3.1. Estrategia de análisis

El proyecto se implementó mediante la metodología RUP (Rational Unified Process). Esta metodología de desarrollo de software es "muy utilizada en el análisis, implementación y documentación orientada a objetos" [11].

Se decide desarrollar el proyecto con esta metodología por su estructura, ya que plantea una organización adecuada para el proyecto. Dicha organización involucra cuatro fases, las cuales son: inicio, elaboración, construcción y transición. De estas fases solo usaremos las tres primeras, ya que la cuarta se relaciona específicamente con proyectos de tipo comerial, y no es apropiada para este aso.

Las tres fases que se usaron en el proyecto son las siguientes:

FASE DE INICIO: En esta fase se estudiarán los fundamentos teóricos y los criterios que serán apropiados para el desarrollo del proye
to. Es importante re
opilar informa
ión ne
esaria para el desarrollo del proye
to, ya que ésta fortale
e las bases del mismo. Se deberán de seleccionar los criterios más adecuados para el desarrollo del sistema de control PID digital, de la tarjeta de adquisi
ión de datos y de la estru
tura del brazo robóti
o. Un riterio esen
ial para que el proye
to tenga viabilidad desde su ini
io es el aporte que se espera realizar a los estudiantes de la Universidad Pedagógica Nacional con la construcción de este proye
to de grado, ya que va a ser empleado omo apoyo a los on
eptos vistos en el área de Control.

FASE DE ELABORACIÓN: Esta fase está orientada a organizar la estru
tura del proye
to y se ompone de tres partes, las uales son: Análisis, diseño e implementa
ión. En la primera desarrollaremos los cálculos teóricos de las diferentes partes que componen nuestro sistema. Un elemento fundamental en esta fase es el ontrolador PID, ya que aquí desarrollamos de forma teórica el modelo de la planta y podremos ver un acercamiento al omportamiento real. En la segunda se organizará el esquema onjunto que eviden
ie la estructuración del proyecto, mostrando la forma en la cual se ubican los elementos que llegan a solucionar los criterios enunciados previamente. En el último se obtendrá la simula
ión del sistema obtenido de las etapas anteriores.

FASE DE CONSTRUCCIÓN: En esta fase se desarrolla el proye
to de forma tangible, es de
ir, se ve implementado el desarrollo que se simuló en la fase anterior. En esta fase se desarrollará de forma práctica la instrumentación del brazo, la construcción de la programación adecuada para la tarjeta de adquisición de datos como para la interfaz gráfica y la implementa
ión del diseño del ontrolador.

# CAPÍTULO <sup>4</sup>

# Desarrollo Brazo Robótico

# 4.1. Modelamiento matemáti
o

El sistema del brazo robóti
o está ompuesto por un moto redu
tor en este aso EMG30 el ual posee un en
oder de efe
to hall on una resolu
ión de 360, una barra on una longitud l a la cual se le acopla una masa m la cual se podrá modificar para efectos de diseño del ontrolador.

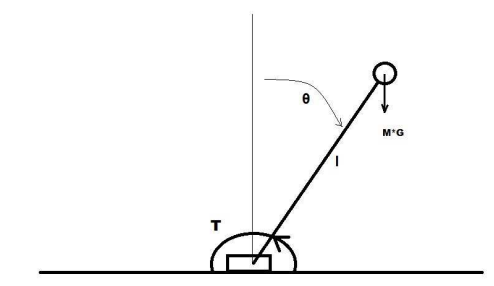

Figura 4.1: Modelamiento matemáti
o

Como se sabe el torque del motor esta dado por la ecuación 4.1

$$
T = J \frac{d^2 \theta(t)}{dt^2} + \frac{d\theta(t)}{dt}
$$
\n(4.1)

En donde:  $T = Par$  torque aplicado  $J =$ Momento de inercia respecto a su punto de giro  $B = Coeficiente$  de fricción viscosa

Ahora agregándole a la ecuación 4.1 la parte mecánica del brazo obtenemos la ecuación 4.2

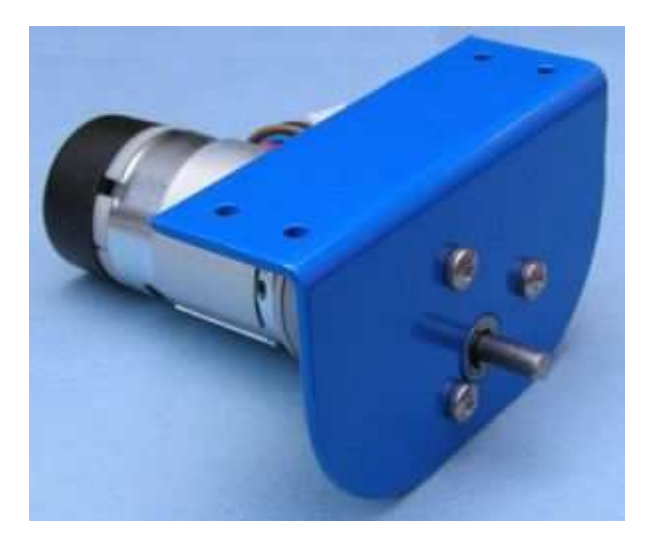

Figura 4.2: Motor EMG30

$$
T = J\frac{d^2\theta(t)}{dt^2} + B\frac{d\theta(t)}{dt} + m \cdot l \cdot g \cdot sen(\theta)
$$
\n(4.2)

Los parámetros de momento de inercia y coeficiente de fricción viscosa no los da el fabricante por lo que toca por medio del system identification obtenerlos, para esto se realiza el montaje de un 555 para alimentar el motor y un conversor frecuencia a voltaje para tener la respuesta del motor como se puede ver en la figura 4.3

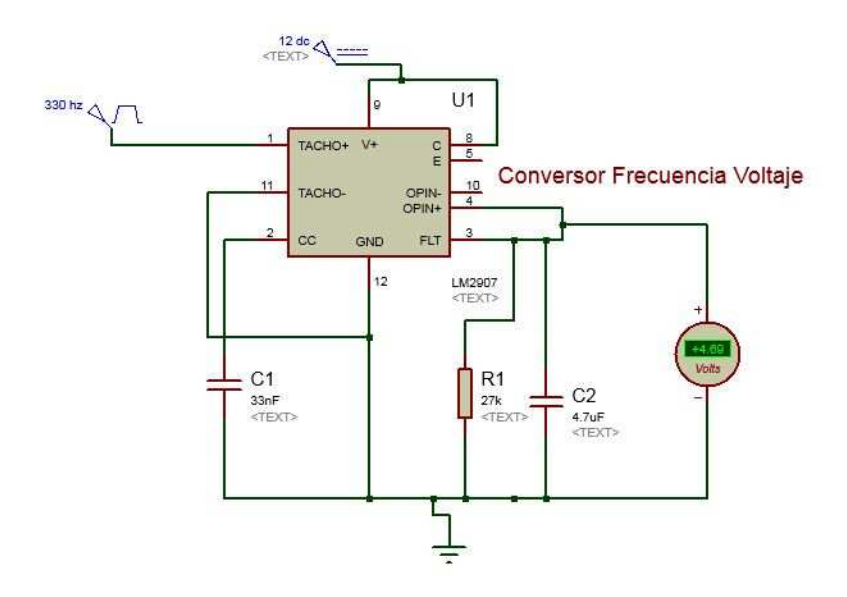

Figura 4.3: Conversor Fre
uen
ia-Volta je

Haciendo esto pudimos obtener los parámetros siguientes, con los cuales podemos hacer ya la representa
ión en espa
io estado.

J 0.0083

b 0.0364

#### 4.1.1. E
ua
iones espa
io estado

Con la ecuación 4.2 adquirimos el diagrama de espacio estado, teniendo en cuenta que la salida del sistema será el ángulo de giro, partiendo de ahí se escogen como variables de estado la salida y sus derivadas.

$$
x_1 = \theta(t) \tag{4.3}
$$

$$
x_2 = \frac{d\theta}{dt} \tag{4.4}
$$

$$
\frac{dx_1}{dt} = x_2 \tag{4.5}
$$

$$
\frac{dx_2}{dt} = \frac{1}{j}(-Bx_2 - mglsen(x_1) + T)
$$
\n(4.6)

Como podemos observar el sistema no es lineal, ya que tiene un seno en la ecuación por lo tanto tenemos que linealizar, para este aso (senx) pro
ederemos a linealizarlo por series de Taylor sabiendo que:

$$
\sum_{n=0}^{\infty} \frac{f^{(n)}(a)}{n!} (x - a)^n
$$
\n(4.7)

$$
f(a) + \frac{f'(a)}{1!}(x-a) + \frac{f''(a)}{2!}(x-a)^2 + \dots
$$
 (4.8)

Teniendo en cuenta el punto de linealización va a se 0.785 reemplazamos:

$$
y(x) = \frac{sen(0,785)(x - 0,785)^{0}}{0!} + \frac{cos(0,785)(x - 0,785)^{2}}{1!}
$$
(4.9)

$$
sin(x) = 0,707x + 0,1517|_{x=0,785}
$$
\n(4.10)

Reemplazando ?? en 4.6 obtenemos que:

$$
\frac{dx_2}{dt} = \frac{1}{j}(-Bx_2 - mgl(0,707x_1 + 0,1517) + T)
$$
\n(4.11)

Despejando tenemos:

$$
\dot{x}_2 = -\frac{0,707mgl}{J} \cdot x_1 - \frac{B}{J} \cdot x_2 - \frac{1}{J}(-0,1517mgl + T) \tag{4.12}
$$

Con la ecuación 4.12 y la ecuación 4.5 podemos armar el diagrama de espacio estado.

$$
\begin{bmatrix} \dot{x}_1 \\ \dot{x}_2 \end{bmatrix} = \begin{bmatrix} 0 & 1 \\ -\frac{0,707mgl}{J} & -\frac{B}{J} \end{bmatrix} \begin{bmatrix} x_1 \\ x_2 \end{bmatrix} + \begin{bmatrix} 0 \\ -\frac{1}{J}(T-0,1517mgl) \end{bmatrix}
$$
(4.13)

Y la de salida es:

$$
\begin{bmatrix} Y \end{bmatrix} = \begin{bmatrix} 1 & 0 \end{bmatrix} \begin{bmatrix} x_1 \\ y_1 \end{bmatrix} \tag{4.14}
$$

#### 4.1.2. Comunicación brazo y tarjeta de adquisición

Para la comunicación entre el brazo robótico y Matlab se hace a través de un pic16f877a, el que también se encargara de controlarlo, por rs232 a la tarjeta de adquisición, el pic se encarga de recibir la información de los sensores de efecto hall del motor.

**Brazo** 

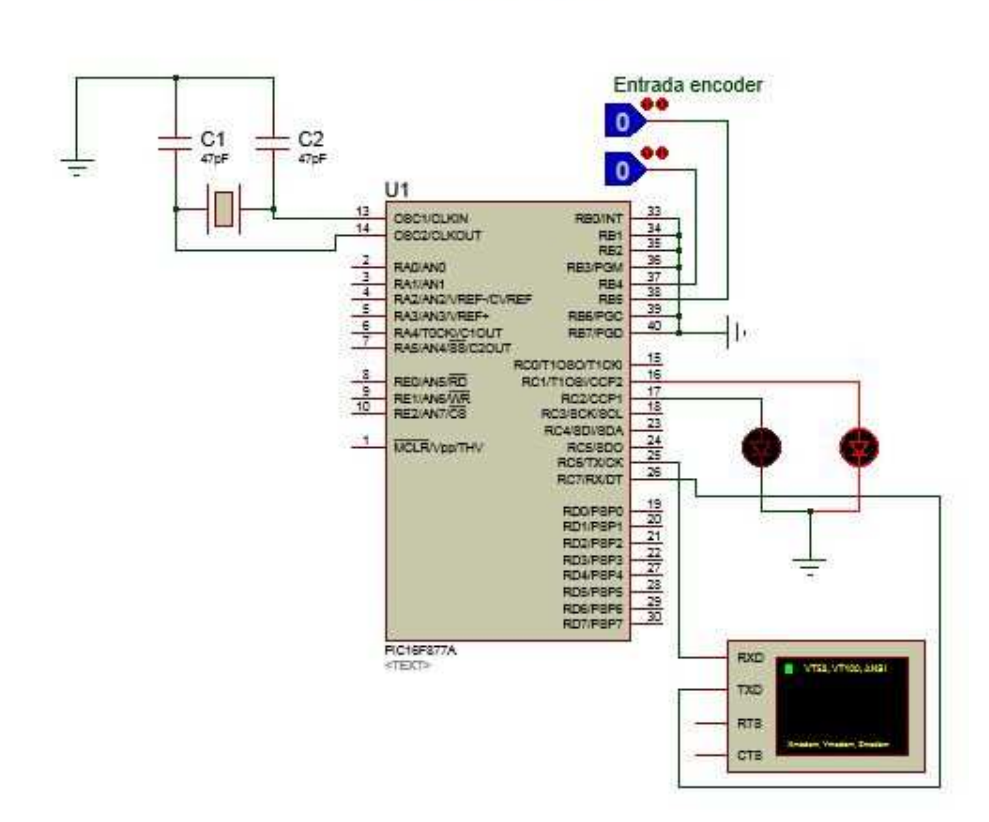

#### Figura 4.4: Comunicación sensores y pic a tarjeta de adquisición

El pic recibe la información de los sensores haciendo uso de la interrupción por cambio de estado en RB4-RB7 y ha
e una ompara
ión entre el dato re
ibido y el anterior para saber si avanzó o disminuyó un grado. Los sensores del en
oder están desfasados 90 grados como se puede ver en la figura 5.1.

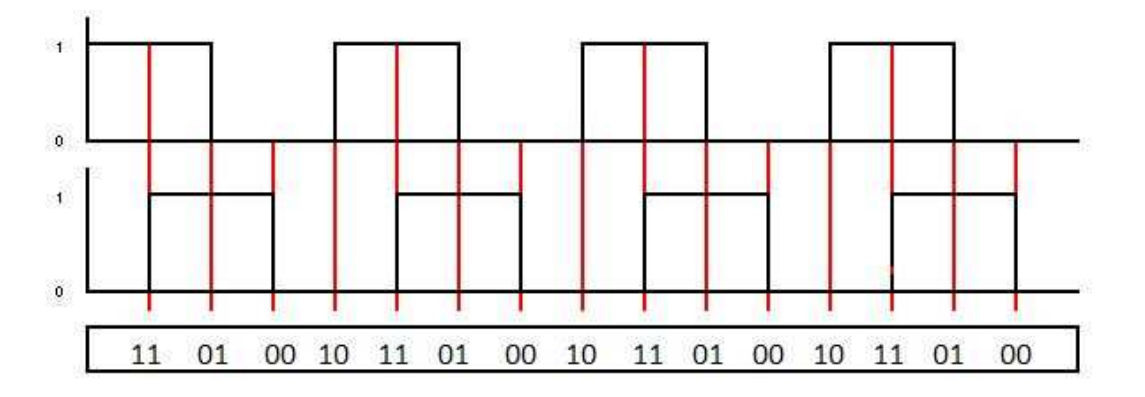

Figura 4.5: En
oder EMG30

Acontinuación se muestra una parte del código en picc con el que se hizo el conteo de grados en donde se lee el puerto B ompleto y se guarda en una variable llamada x para luego omparar on el dato anterior y saber si sumar o restar grados.

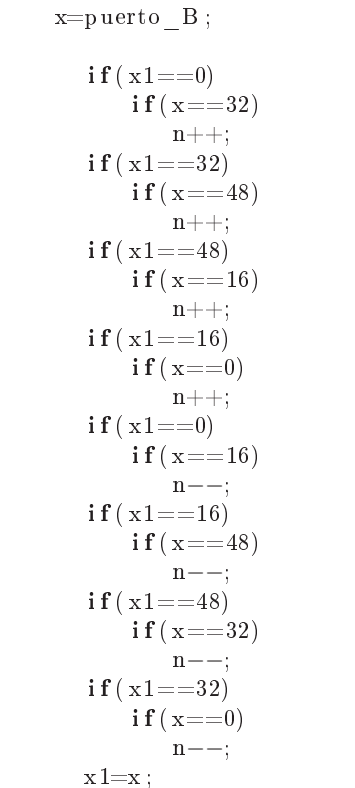

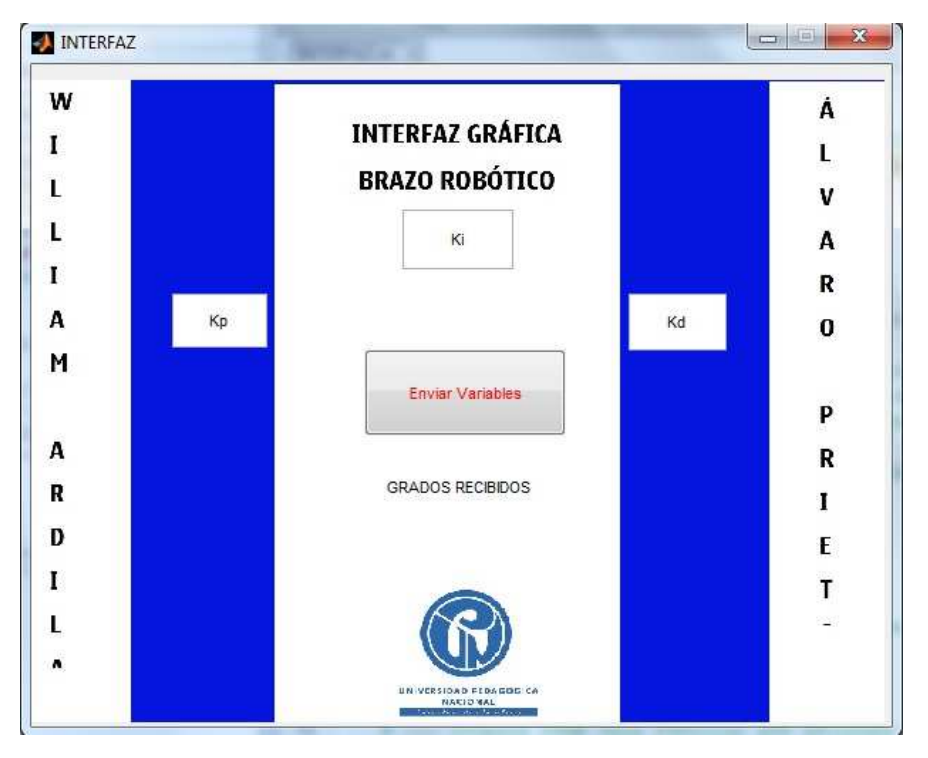

La interfaz en Maltab se hizo mediante GUIDE. Figura 4.6

Figura 4.6: Interfaz Gráfica en Matlab

La interfaz gráfica recibe los grados en los que se encuentra actualmente el motor a través de la tarjeta de adquisición de datos y se encarga también de enviar los grados y las ganancias P, I, D que el usuario quiere, al pic que controla el brazo. Esta comunicación se lee en Matlab como serial y se utiliza el protocolo 232 para su funcionamiento.

#### 4.1.3. Sistema de ontrol del brazo

El objetivo principal del control PID digital es poder controlar de forma eficaz la posición del brazo robótico por medio de la variable de actuación del ciclo útil del PWM. Para esto se tiene en cuenta el cálculo del error (posición de referencia - posición del motor actual) ecuación 4.15 y con base en este se genera la señal para controlar el PWM.

$$
e(t) = (P_{ref} - P_{act})
$$
\n
$$
(4.15)
$$

Con el error de la ecuación 4.15 podemos generar la ecuación diferencial del controlador, que en tiempo continuo está representado por la ecuación 4.16 como se vio en el capitulo anterior.

$$
u(t) = K_p e(t) + \frac{K_p}{T_i} \int_0^t e(t)
$$
\n(4.16)

Para ha
er el ontrolador primero se mira el tiempo de respuesta y el diagrama de polos y eros ingresando el diagrama de espa
io estado en Matlab y luego analizándolo on el sisotool.

```
%E spacio estados
    m=0.1; %
    g = 9.5;
    l = 50;
    B = 0.0364;
    J = 0.0083;
    T= 1.5;
    A=[0 \ 1; \ (-0.707*m*g*1/J) \ -B/J]B = [0 ; (-0.1517/J + T/J)]C = [1 \ 0]D= [ 0 ]
    sys = ss(A, B, C, D)%pasar a función de transferencia
    [NUM, DEN] = s s 2 t f (A, B, C, D)sys 2=t f (NUM, DEN)
```
Posteriormente se procede a analizar el código con sisotool (sisotool(sys)) y podemos observar que el sistema es demasiado inestable omo se eviden
ia en la gura 4.7

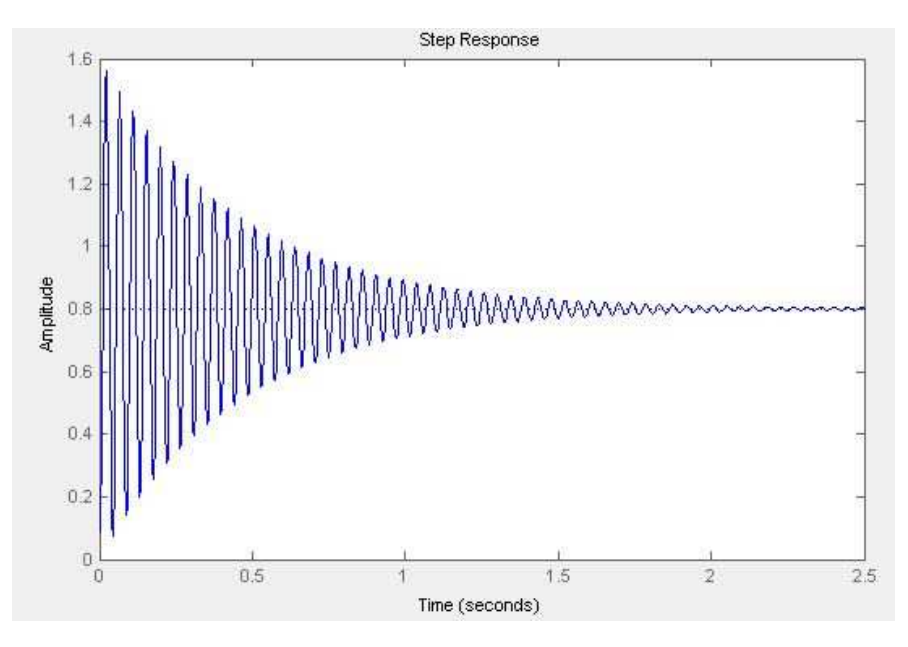

Figura 4.7: Respuesta del sistema

Y su respectivo diagrama de polos y ceros se puede ver en la figura 4.8

Por último para diseñar el ontrolador agregamos al diagrama de polos y eros los requerimientos que deseamos, obteniendo la gráfica 4.9 de esta forma logrando estabilizar la planta.

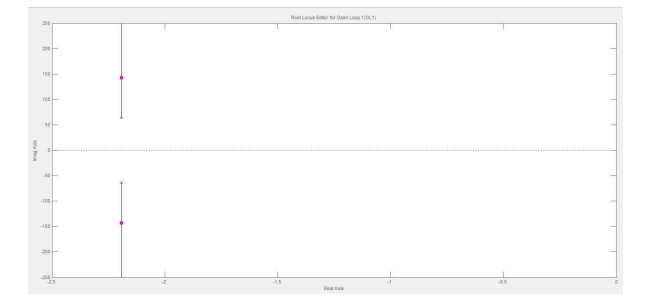

Figura 4.8: Diagrama de polos y eros

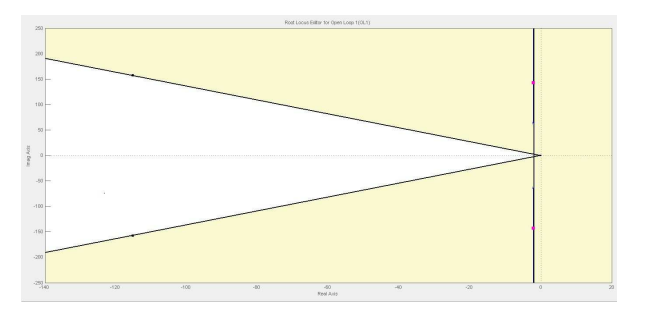

Figura 4.9: Diagrama de polos y eros on requerimientos ne
esarios

Obteniendo después de agregarlos la siguiente respuesta. Figura 4.10.

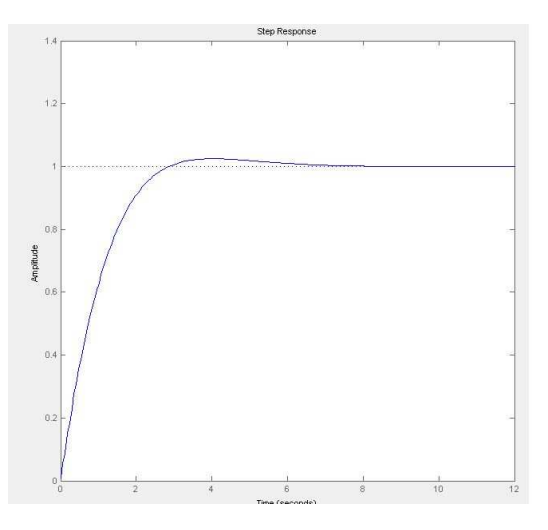

Figura 4.10: Sistema estable

## 4.1.4. Etapa de poten
ia y puente H

Para la etapa de potencia del brazo robótico se utilizó un circuito l298n el cual es un controlador puente H de 2A, el encapsulado además proporciona la suficiente corriente para el movimiento del motor, Las conexiones para el LM298 se presentan en la figura 4.11.

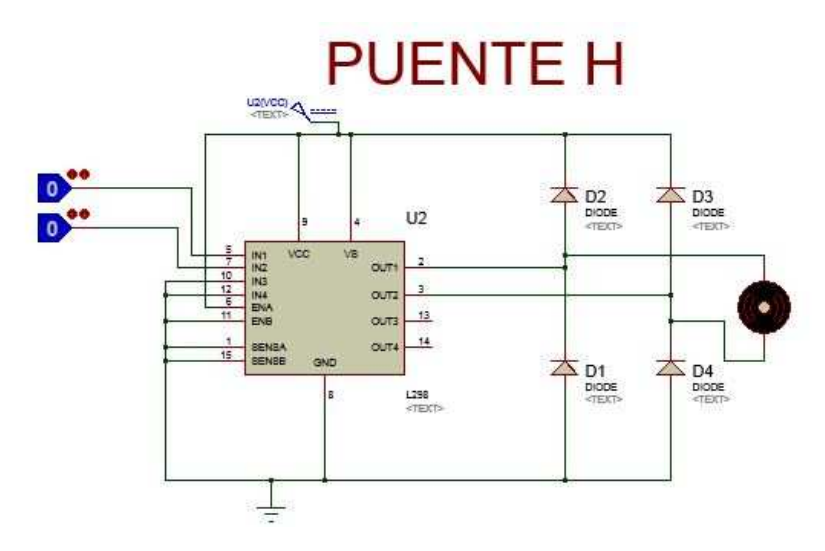

Figura 4.11: Lm298n Puente H

#### 4.1.5. Fuente 12 - 5 V DC p

La alimentación del Brazo se hace mediante una fuente DC diseñada por los autores, para su diseño se utilizó un transformador de 2 Amperios on salida de 14 v, un puente de diodos que rectifica la señal, un lm7805 regulador de tensión de 5v y un lm317 regulador de tension a justable, el cual se adecuó para obtener una salida de 12 V DC. Figura 4.12

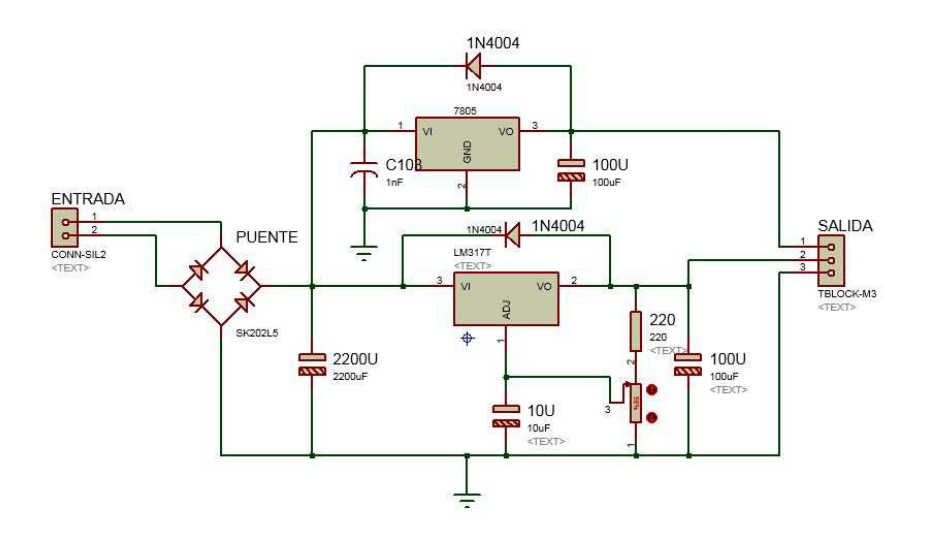

Figura 4.12: Fuente 12 - 5V DC

# CAPÍTULO <sup>5</sup>

# Tarjeta de Adquisi
ión

### 5.1. Adquisi
ion Pi 18f4550

La tarjeta de adquisición de datos se diseñó con un pic 18f4550 utilizando de la comunia
ión usb que el pi ha
e on el omputador, las señales se re
iben por medio del análogo digital del pi
, el ual las pro
esa y las envía a una interfaz de usuario en LabView donde el usuario puede ver las señales ambiando la es
ala en x omo se mostrará posteriormente. La tarjeta de adquisición además recibe por el puerto serial los datos de los grados en los que se en
uentra el brazo robóti
o para posteriormente enviarla a la interfaz de Matlab donde el usuario podrá visualizarlos, ambiar las ganan
ias de ontrol propor
ional, integral y derivativo y enviarlas al pic junto con los grados en los que quiere que el brazo robóti
o se quede.

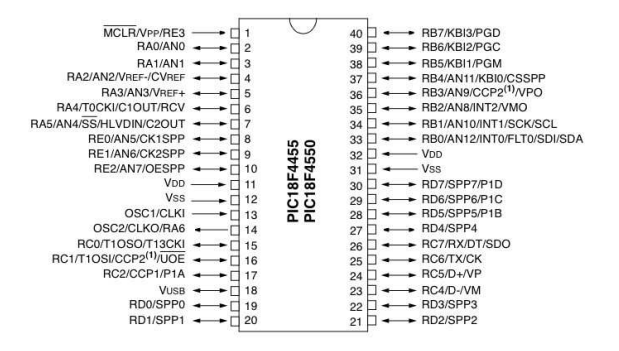

Figura 5.1: Pi 18f4550

# 5.2. USO DE PROTOCOLO USB

Para la comunicación USB se hizo uso de las funciones que el lengua je C del programa PIC c compiler contiene preparadas para efectuarla, en este caso se va a usar el protocolo

| Parameter Name                    | Value                                                               |
|-----------------------------------|---------------------------------------------------------------------|
| Program Memory Type               | Flash                                                               |
| Program Memory (KB)               | 32                                                                  |
| CPU Speed (MIPS)                  | 12                                                                  |
| RAM Bytes                         | 2.048                                                               |
| Data EEPROM (bytes)               | 256                                                                 |
| Digital Communication Peripherals | 1-UART, $1-A/E/USART$ , $1-\overline{SPI}$ , $1-I2C1-MSSP(SPI/IZC)$ |
| Capture/Compare/PWM Peripherals   | $1$ CCP, $1$ ECCP                                                   |
| Timers                            | $1 \times 8$ -bit, $3 \times 16$ -bit                               |
| ADC                               | 13 ch, 10-bit                                                       |
| Comparators                       | $\overline{2}$                                                      |
| USB (ch, speed, compliance)       | 1, Full Speed, USB 2.0                                              |
| Temperature Range $(C)$           | $-40$ to $85\,$                                                     |
| Operating Voltage Range $(V)$     | $2$ to $5.5\,$                                                      |
| Pin Count                         | 40                                                                  |

Tabla 5.1: Tabla de parámetros del Pi 18f4550

usb d
, que ya se expli
ó anteriormente, y para lo ual es ne
esario utilizar un ristal de 48Mhz.

Configuramos los fusibles necesarios para que el sea reconocida y otras con figuraciones.

#### #fuses HSPLL,NOWDT,NOPROTECT,NOLVP,NODEBUG,USBDIV,PLL5,CPUDIV1,VREGEN

Usamos un HSPLL indicando el multiplicador PLL5 para el cristal externo, pues se usa uno de 20Mhz. Para la comunicación USB es necesario colocar los Fusibles USBDIV ,CPUDIV1,VREGEN

Posteriormente se nombran las librerías que se van a usar para la comunicación

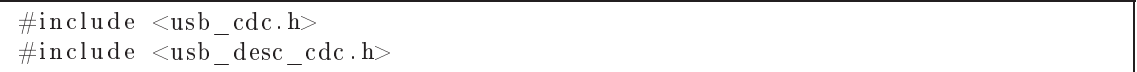

Utilizamos el protocolo usb cdc como ya se hacía comentado y la librería para este, esta librería internamente configura muchos parámetros de la comunicación, como la lectura, escritura, entre otros, la otra usb desc cdc. h configura la comunicación con el computador el PID Y VID necesarios para que el sea reconocida y otras configuraciones. En este caso el programa está configurado para usar los de Microship.

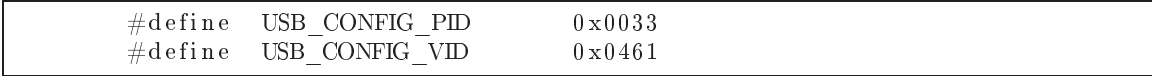

Ini
iamos el usb:

```
usb \text{cdc init}();
usb \int in it ( ) ;
```
Y comprobamos si el computador lo reconoció entrando en un while para poder proseguir on el programa y eje
utar una nueva tarea.

```
\textbf{while} (! \text{ usb\_cdc\_connected()} ) \{ \}do {
usb task () ;
     if (usb enumerated () ) {
```
Esta última línea comprueba que la comunicación empezó entre el computador y el pic.

De esta forma queda configurada toda la comunicación USB CDC del pic 18f4550 con el omputador.

El driver que se utiliza para la instalación en el computador es el siguiente:

```
; Windows USB CDC ACM Setup File
; Copyright (c) 2000 Microsoft Corporation
; Copyright (C) 2007 Microchip Technology Inc.
[ V er si o n ]Signature="SWindows_NTS"Class =Ports
ClassGuid = {4D36E978-E325-11CE-BFC1-08002BE10318}Provider=%MFGNAME%
Law out File = law out . infC at a log F i l e \mathcal{M}FGFILENAME%. c at
Driver Ver = 03 / 11 / 2010, 5.1.2600.2[Manufacturer]
%MFGNAME%=DeviceList, NTamd64
[ Destination Dirs ]Default DestDir = 12;−−−−−−−−−−−−−−−−−−−−−−−−−−−−−−−−−−−−−−−−−−−−−−−−−−−−−−−−−−−−−−−−−−−−−−−−−−−−−−
   Windows 2000/XP/Server2003/Vista/Server2008/7 - 32 bit Sections;−−−−−−−−−−−−−−−−−−−−−−−−−−−−−−−−−−−−−−−−−−−−−−−−−−−−−−−−−−−−−−−−−−−−−−−−−−−−−−
[DriverInst all.nt]include=mdmcpq.inf
Copy Files = DriverCopy Files.nt
AddReg=DriverInstall.nt.AddReg
[Dirive Copy Files.nt]us b ser . sys , , , 0 x 20[DriverInst all.nt. AddReg]HKR, , DevLoader , , * nt k er n
HKR, , NTMPDriver, , %DRIVERFILENAME%. sys
HKR, , EnumPropPages32, , "MsPorts . dll, SerialPortPropPageProvider"
```

```
[DriverInstall . nt . Services]
        AddService=usbser, 0x00000002, DriverService.nt
        [DriverService.nt]
        D isp layName= %SERVICE %
        S er vice Ty pe=1
        StartType=3Error Contr o l=1S er vice B in a r y = %12 % %DRIVERFILENAME %. s y s
;−−−−−−−−−−−−−−−−−−−−−−−−−−−−−−−−−−−−−−−−−−−−−−−−−−−−−−−−−−−−−−−−−−−−−−−−−−−−−−
        ; Windows XP/ Server 2003 / Vista / Server 2008 / 7 - 64 bit Sections
;−−−−−−−−−−−−−−−−−−−−−−−−−−−−−−−−−−−−−−−−−−−−−−−−−−−−−−−−−−−−−−−−−−−−−−−−−−−−−−
        [DriverInst all . NTamd64]include=mdmcpq.inf
        Copy Files=DriverCopy Files. NTamd64
        AddReg=DriverInstall.NTamd64.AddReg
        [DriverCopyFiles.NTamd64]
        %DRIVERFILENAME%.sys,,,0x20
        [DriverInst all . NTamd64. AddReg]HKR, , DevLoader, , * nt kern
        HKR, , NTMPDriver, , %DRIVERFILENAME%. sys
        HKR, , EnumPropPages32, , "MsPorts . dll, SerialPortPropPageProvider"
        [DriverInstall .NTamd64. Services]
        AddService=usbser, 0x00000002, DriverService.NTamd64
        [DriverService.NTamd64]
        DisplayName= %ERVICE %
        S er vice Ty pe=1
        StartType=3
        Error C o n t r o l = 1
        S er vice B in ar y = %12 % % DRIVERFILENAME %. s y s
;−−−−−−−−−−−−−−−−−−−−−−−−−−−−−−−−−−−−−−−−−−−−−−−−−−−−−−−−−−−−−−−−−−−−−−−−−−−−−−
          Vendor and Product ID Definitions
        \pm;−−−−−−−−−−−−−−−−−−−−−−−−−−−−−−−−−−−−−−−−−−−−−−−−−−−−−−−−−−−−−−−−−−−−−−−−−−−−−−
        ; When developing your USB device, the VID and PID used in the PC
            s i d e
        ; application program and the firmware on the microcontroller must
            match.
        ; Modify the below line to use your VID and PID. Use the format as
            shown below.
        ; Note: One INF file can be used for multiple devices with different
             VID and PIDs .
        ; For each supported device, append ", USB\VID xxxx&PID yyyy" to the
            end of the line.
        ;−−−−−−−−−−−−−−−−−−−−−−−−−−−−−−−−−−−−−−−−−−−−−−−−−−−−−−−−−−−−−−−−−−−−−−−−−−−−−−
```
[SourceDisksFiles]

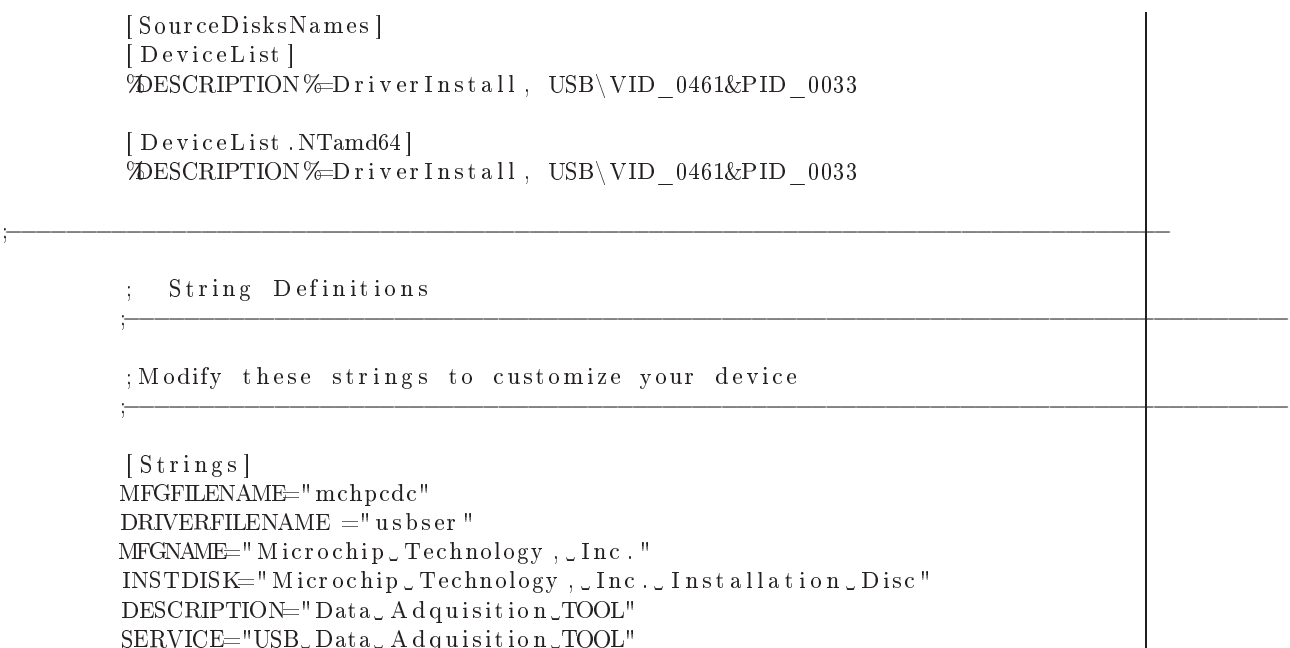

#### 5.2.1. Puerto Análogo digital

La adquisición de las señales las hacemos a través del puerto análogo digital para esto se configura el análogo digital a 8 bits con el fin de obtener un tiempo de respuesta mucho más rápido.

 $ADC=8$ 

También se configuran los puertos que se desean usar en este caso el análogo 0

 $\texttt{set up\_adc\_ports}(\texttt{ANO}|\texttt{VSS\_REF})$  ;

Para la señal de entrada el puerto se configura de forma que los limites sean VSS y el análogo 3 el cual servirá como punto de referencia positivo con el fin de optimizar las señales de entradas pequeñas.

La conversión de la señal analógica con una entrada de 1 voltio y una comparación de VSS y VDD tendríamos una resolu
ión de:

$$
\frac{5V}{255} = 19,607mV\tag{5.1}
$$

Pero al tener un voltaje de referencia de 1 voltio para nuestra señal de entrada pequeña tendríamos:

$$
\frac{1V}{255} = 3{,}92mV
$$
\n(5.2)

Con lo cual se mejora notablemente la adquisición de señales de voltaje no muy alto, para

que el usuario pueda obtener una resolu
ión mejor sin importar la amplitud de su señal se agregara un poten
iometro.

Por último configuramos el análogo digital para obtener el tiempo de muestreo mayor posible, dividiendo el reloj en 64

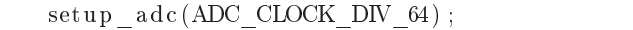

Como se sabe el puerto análogo digital solo recibe señales positivas por lo tanto si se le ingresa una señal omo la que se puede ver en la imagen 5.2 (a) el puerto análogo solo verá la parte positiva 5.2(b)

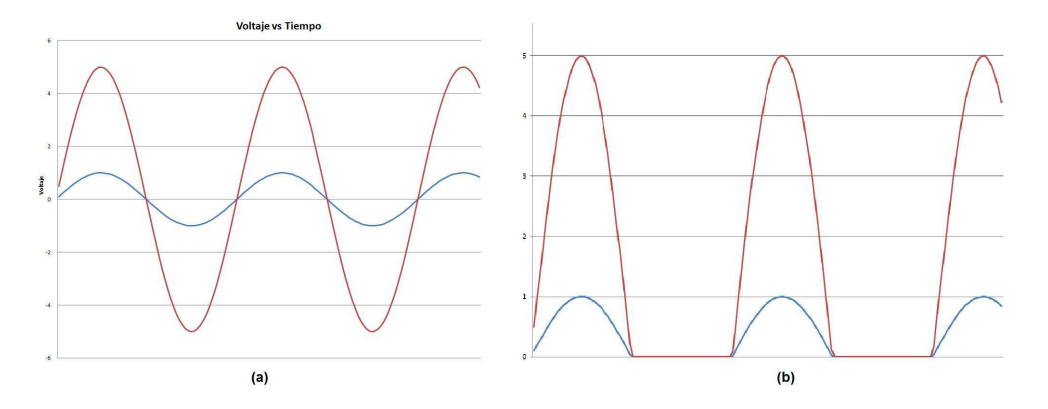

Figura 5.2: Señal Análogo digital

Por lo que en una entrada se le ingresa una señal offset de 2.5 con el fin de obtener una buena señal pi
o a pi
o de 5v Figura 5.3

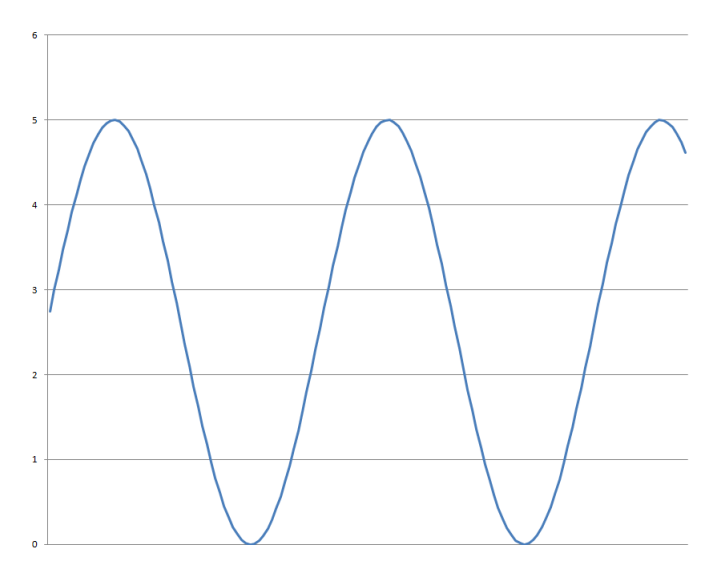

Figura 5.3: Señal Análogo con voltaje offset

#### 5.2.2. Interfaz Gráfica LabView

La comunicación en Labview se realiza por medio del modulo VISA el cual se encarga de leer el puerto serial (COM) del computador seleccionado Figura 5.4

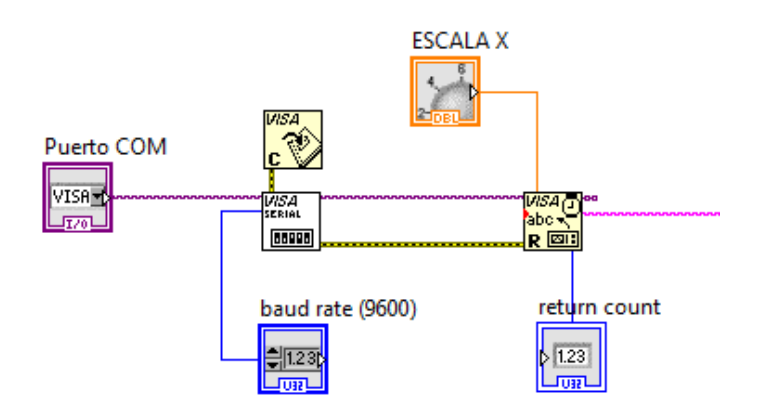

Figura 5.4: Modulo VISA LabView

También ha
emos la onversión en Labview para parametrizar la señal a 5V, esto se hace gracias a los módulos matemáticos como se puede ver en la figura 5.5

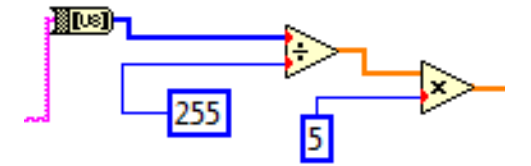

Figura 5.5: Parametriza
ión LabView

Por ultimo para mejorar la calidad de la señal se le agrega un filtro digital pasabajos Butterworth con una frecuencia de corte de 2Khz 5.6.

Teniendo como resultado final una señal como la que se muestra en la figura 5.7 en donde se muestra la señal de 60Hz con y sin el filtro butterworth.

Uniendo los modelos a una salida Grafica obtenemos el resultado final para la visualización de los datos 5.8 5.9

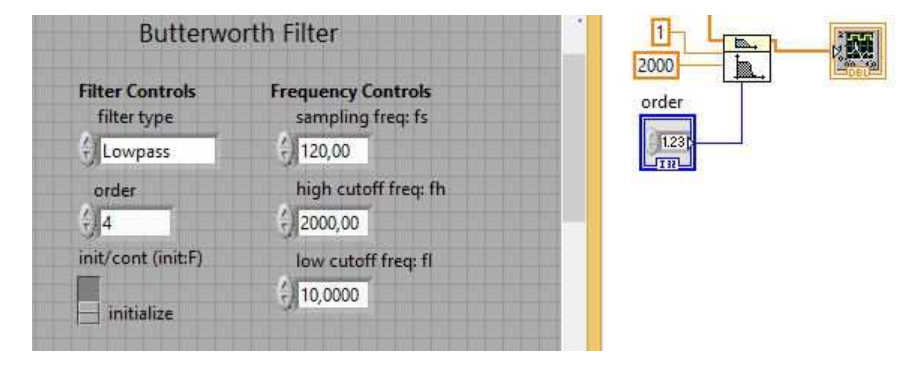

Figura 5.6: Filtro Butterworth

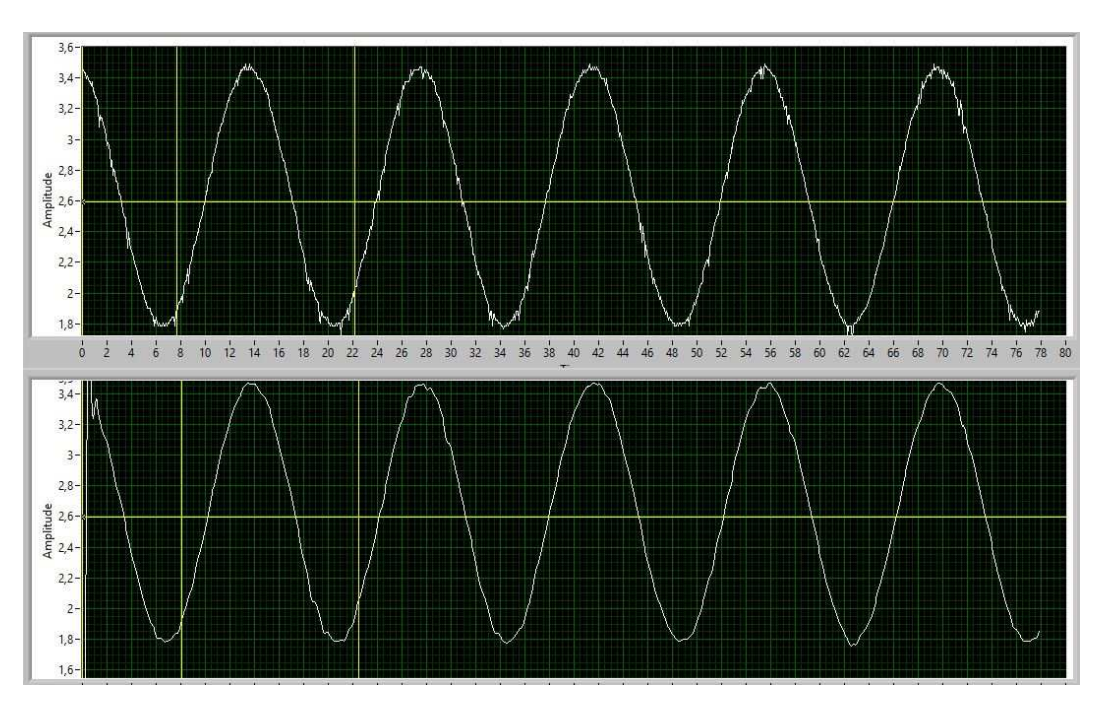

Figura 5.7: Señal filtrada

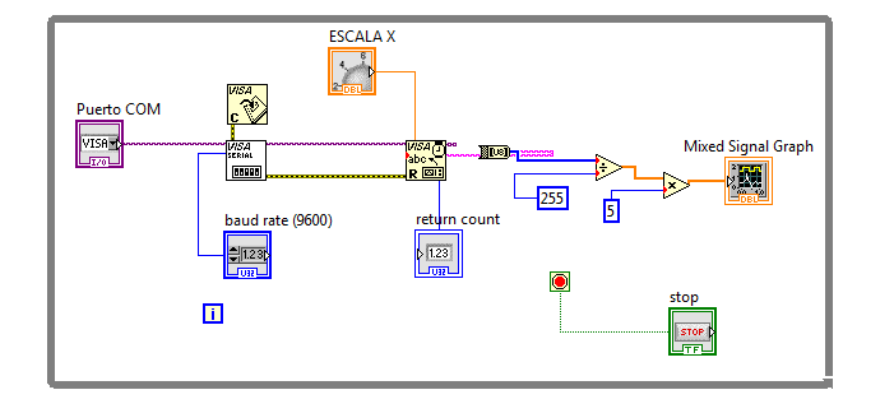

Figura 5.8: Interfaz Usuario Labview

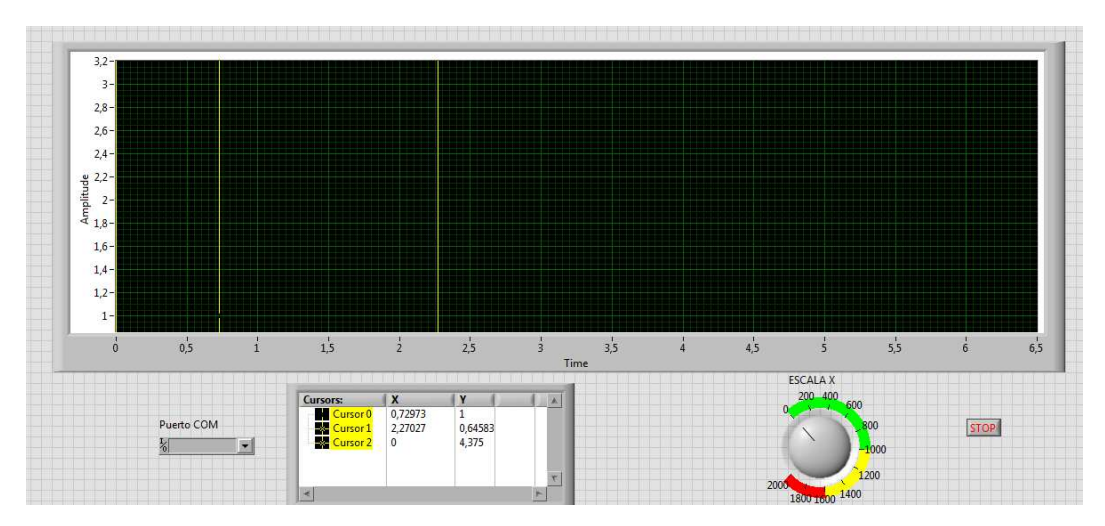

Figura 5.9: Interfaz gráfica

- La metodología de diseño implementada en el desarrollo de este traba jo de grado (RUP) propi
ió el desarrollo de las a
tividades en un orden oherente, pre
isando en su primera etapa la búsqueda de informa
ión, la etapa de pruebas a partir de esa información recolectada y por último la construcción final que permitió la generación del proye
to.
- La adquisición de datos y el manejo de microcontroladores de tipo USB son medios eficaces que proporcionan la interacción entre usuario y máquina. Este puerto garantizó a este trabajo de grado una comunicación bidireccional y envió de datos en puntos fundamentales omo el manejo de variables (grados, datos) entre el Brazo Robóti
o y sus respe
tivas interfa
es.
- El uso de Matlab® como software matemático, es muy importante en el control de plantas y la obten
ión de modelos matemáti
os de las mismas, ya que permite simular el omportamiento de diferentes tipos de ontroladores (P,PI, PID, entre otros) y observar tiempos de estabiliza
ión, sobrepi
os y tiempo de respuesta para apli
arlos en la práctica y realizar sus respectivas correcciones.
- La herramienta Labview® aplicada a la obtención, el manejo y la elaboración de interfaces facilita al usuario los mecanismos visuales para la operación y medición de las diversas señales o aplicaciones de voltaje de las cuales se va a analizar su omportamiento. Esta herramienta realiza medi
ión de señales de a
uerdo a la parametrización y la aplicabilidad que necesite el usuario.
- Las herramientas de ontrol en la universidad aportadas por los estudiantes (Tesis de grado rela
ionadas a ontrol), que puedan ser usadas en las aulas y espa
ios de laboratorios para ejercer prácticas, llegan a ser un apoyo al déficit que pueda tener el estable
imiento universitario en la a
tualidad rela
ionado a equipos de laboratorio, ya que estos prototipos reados deben de intera
tuar on los miembros de la Li
en iatura en Ele
tróni
a para aportar más herramientas en la prá
ti
a de los futuros docentes.
- Al estru
turar un traba jo de grado se debe de tener asesoría por parte de varios

profesores para que estos vean la viabilidad del proye
to, se men
iona este punto debido las dificultades presentadas por los desarrolladores de este trabajo de grado para umplir on los ob jetivos planteados, ya que estos no se umplieron en su totalidad y una de las causas para no cumplir con ellos fue el mal planteamiento inicial del proye
to.

• Al desarrollar un traba jo de grado surgen diversos problemas y en una tesis de implementa
ión prá
ti
a estos llegan a ser inevitables, por esto es importante el ser recursivo para llegar a solucionarlos y no perder tiempo en ellos. Se hace mención a este tema debido a los numerosos problemas presentes en esta tesis y el tiempo perdido en el intento de en
ontrar una solu
ión a estos, esto llevó a no umplir on la totalidad de los ob jetivos planteados.

# Bibliografía

- [1] B. Duarte Amaya, *Desarrollo de un prototipo de control y monitoreo de bajo costo* desde un punto remoto vía celular., Universidad Pedagógica Nacional (2007).
- [2] A. E. Gil Morales D. A. Contreras Martínez, *Diseño y construcción de un sistema em*bebido para el fun
ionamiento de un autómata mediante una estrategia de ontrol pid digital programable con comunicación inalámbrica, Universidad Pedagógica Nacional  $(2010).$
- [3] Laboratorio de Procesado de Imagen, Teorema del muestreo, http://www.lpi.tel. uva.es/~santi/slweb/muestreo.pdf [Online; accessed 08-ago-2014], 2004.
- $[4]$  J. R. Cristancho Díaz, Diseño y construcción de una interfaz gráfica utilizando matlab para el ontrol de una planta de temperatura, que promueva <sup>y</sup> fa
ilite el entendimiento de los conceptos teóricos de la asignatura control, Universidad Pedagógica Nacional  $(2009).$
- [5] J. Rivero Juárez F. Jiménez Ríos, *Diseño y construcción de una tarjeta programable* de adquisición, procesamiento de datos y control., Centro Nacional de Investigación y Desarrollo Tecnológico (2006)
- [6] L. F. Rodríguez Montoya, Diseño de un controlador de estructura variable para el péndulo invertido, Instituto Politécnico Nacional (2003).
- [7] C. A. Osorio Zú niga, *Diseño, construcción y control de un pendulo invertido rotacional* utilizando técnicas lineales y no lineales., Universidad Nacional de Colombia (2009).
- [8] K. Ogata, *Ingeniería de control moderna*, Pearson Educación, 2003.
- [9] L. A. Gallegos Ortiz, Control lógico difuso del péndulo invertido, Universidad Michoaana de San Ni
olás de Hidalgo (2009).
- [10] J. Pierre Zawasdzky R. A. Onofre Chaves, *Diseño de un controlador pid digital para* un prototipo airship, Universidad Pedagógica Nacional (2011).
- [11] A. Mendoza L. Torrealba G. Ortiz Y. Araujo, H. Lopez, *Metodología rup*, Universidad Politécnica del Oeste Mariscal Sucre (2010).